# **NI–TUNER Reference Help**

August 2004 Edition, Part Number 370415C-01

This help file provides programming support for NI–TUNER, the driver that communicates with the National Instruments PXI-5600 RF downconverter module. Intended for LabVIEW and CVI programmers, this help file contains functions for configuring, opening a session with, and closing the device.

To navigate this help file, use the **Contents** and **Index** tabs to the left of this window.

For more information about this help file, refer to the following topics:

[Conventions—](#page-1-0)formatting and typographical conventions in this help file

Important [Information](#page-101-0)

Technical Support and [Professional](#page-108-0) Services

To comment on the documentation, email techpubs@ni.com

© 2001-2004 National Instruments Corporation. All rights reserved.

## <span id="page-1-0"></span>**Conventions**

This help file uses the following conventions:

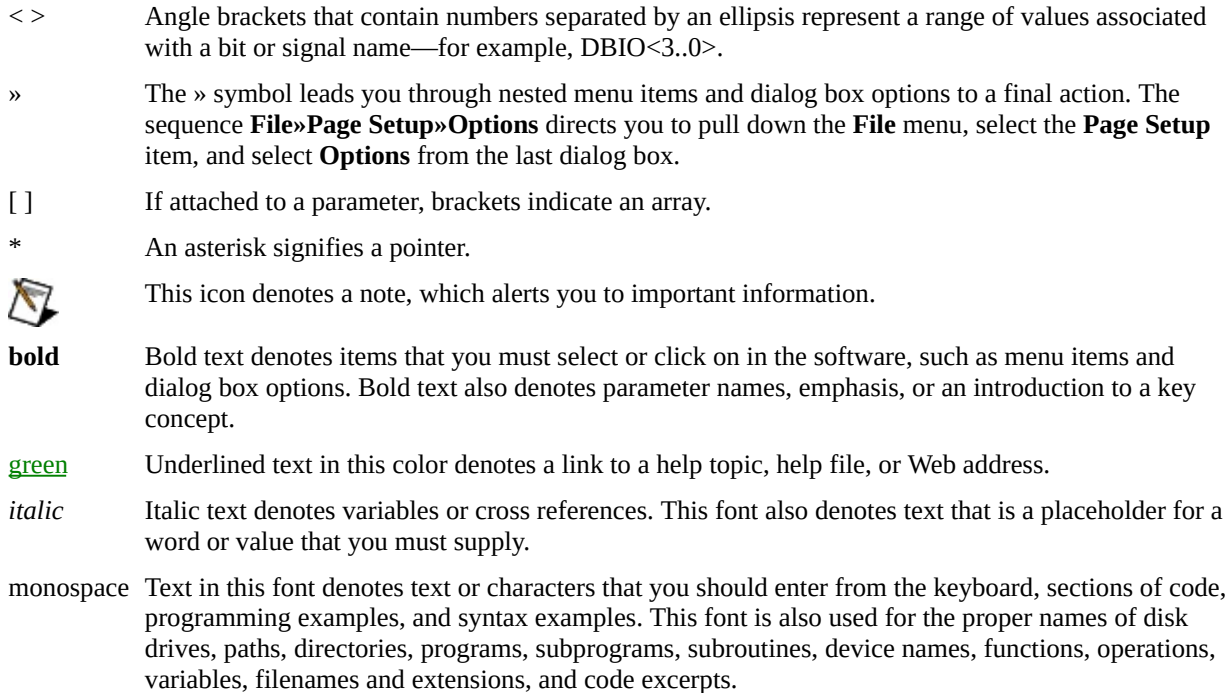

## **Attenuation**

This section describes how attenuation is handled by the NI–TUNER driver. The user modifies attenuation through the niTuner Set [Attenuation](#page-89-0) VI or the [niTuner\\_setAttenuation](#page-56-0) function.

## **The Hardware**

The downconverter signal chain has five programmable attenuators: three RF attenuators at the beginning of the chain and two IF attenuators near the end of the chain. They are set up in the following sequence:

<span id="page-3-0"></span>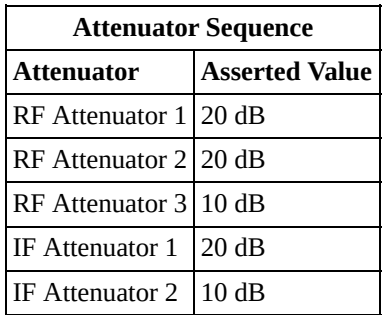

Attenuators are either set/asserted or not set/asserted. This allows a dynamic range of RF attenuation from 0-50 dB and a dynamic range of IF attenuation from 0-30 dB. Overall attenuation within the signal chain is the sum of all the attenuators set, for a range of 0-80 dB.

## **Coercion, Step 1**

The five attenuators are configured based upon the mixer and reference levels set in the

## niTuner Set [Attenuation](#page-89-0) VI or the [niTuner\\_setAttenuation](#page-56-0) function.

First NI–TUNER checks whether the user intends to use the AutoMode feature. In AutoMode, the user defines the reference level, while NI–TUNER determines the appropriate mixer level. AutoMode is activated in NI–TUNER by setting a mixer level value above *1000*. This feature will then attempt to set the mixer level to -20 dBm and adjust within the algorithmic coercions described below. In AutoMode the only warning the user may see concerns coercion to correct an invalid reference level.

NI–TUNER coerces the settings according to the following rules:

- The mixer level may not be above 0 dBm. If the mixer level breaks this rule, NI–TUNER sets the mixer level to 0 dBm and returns this warning: "Mixer level cannot exceed 0 dBm. The mixer level setting is coerced to 0 dBm"
- The reference level may not be above 50 dBm. If the reference level is greater than 50 dBm, NI–TUNER sets the reference level to 50 dBm and returns this warning: "The reference level cannot exceed 50 dBm. The reference level setting is coerced to 50 dBm"
- The mixer level may not be greater than the reference level. If the mixer level is greater than the reference level, NI–TUNER sets the mixer level equal to the current value of the reference level and returns this warning: "The specified mixer level does not fall between the reference level and the reference level minus 50 dBm. The mixer level setting is coerced to the nearest of these two bounds"
- The mixer level may not be less than the reference level minus 50 dBm. If the mixer level breaks this rule, NI–TUNER sets the mixer level to the value of reference level minus 50 dBm and returns this warning: "The specified mixer level does not fall between the reference level and the reference level minus 50 dBm. The mixer level setting is coerced to the nearest of these two bounds"

After this, coercion occurs only if the requested reference level and mixer level create an impossible state in programming the downconverter's attenuators.

## **Setting the Attenuators, Step 2**

Understanding the parts played by the reference level and the mixer level is key to setting the individual attenuators. NI–TUNER sets the RF attenuators first.

Let *D* be the difference between the reference level and the mixer level, such that

#### *D = reference level - mixer level*

This formula correlates directly with the range of possible RF attenuator settings. Recall that the RF attenuators have a range of 0-50 dB. The coercions described in the previous section ensure that the mixer level will be less than the reference level and that the mixer level will not be more than 50 dBm less than the reference level. *D* is then directly proportional to the total RF attenuation, a value between 0-50 dB. All that remains is to set the RF attenuators as follows (refer to the [Attenuator](#page-3-0) Sequence table above):

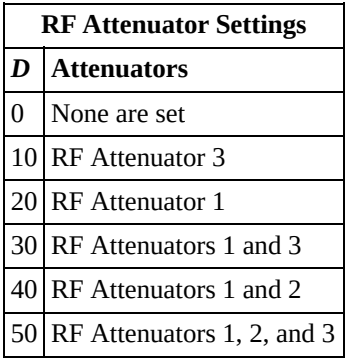

Attenuation of the signal on the other end of the chain is modified by configuring the IF attenuators.

Think of the IF attenuators as adjustable compensation for the inherent 30 dB gain of the downconverter. Let *I* be the 30 dB adjustment of our ratio, such that

*I = 30 dB + Reference Level - D*

or simply,

*I = 30 dB + Mixer Level*

Here the NI–TUNER driver may be forced to perform another coercion. The value of the mixer level is less than or equal to 0 dBm due to previous coercion, but what happens if the mixer level is less than 30 dBm? This would produce a negative attenuation (i.e., a gain), and there are no programmable IF gains available. If *I* is less than 0 dB, then NI–TUNER coerces *I* to 0 dB and returns this warning: "A mixer level less than -30 dBm produces an IF output below the nominal level of 0 dBm. See your NI–TUNER Reference Help".

*I* is directly proportional to the total IF attenuation, a value between 0 - 30 dB. The IF attenuators are set as follows (refer to the **[Attenuator](#page-3-0) Sequence table** above):

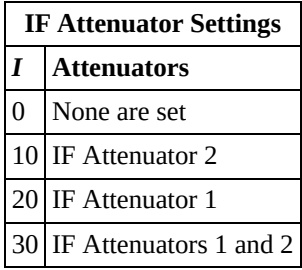

## **One More Adjustment**

After the attenuation is set, if the user makes driver calls to the niTuner Set Freq VI or the [niTuner\\_setFreq](#page-91-0) function, an additional adjustment may be made. If at least one frequency requested of the NI–TUNER is less than 15 MHz, the downconverter functions instead as an upconverter. This process produces a saturation in the signal. In order to account for this saturation, NI–TUNER immediately sets the 10 dB IF attenuator if it is not already set.

## <span id="page-9-0"></span>**Error and Status Codes**

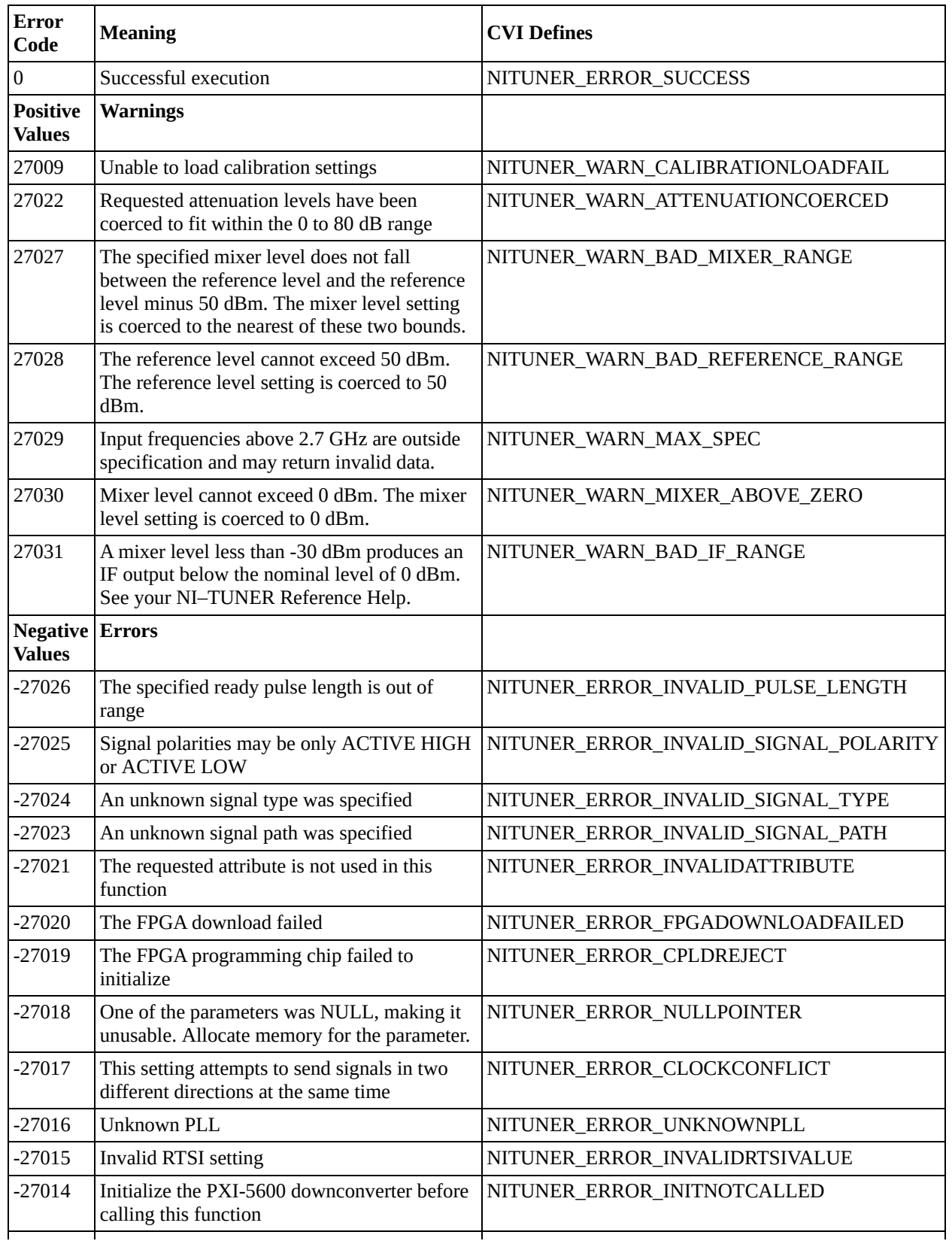

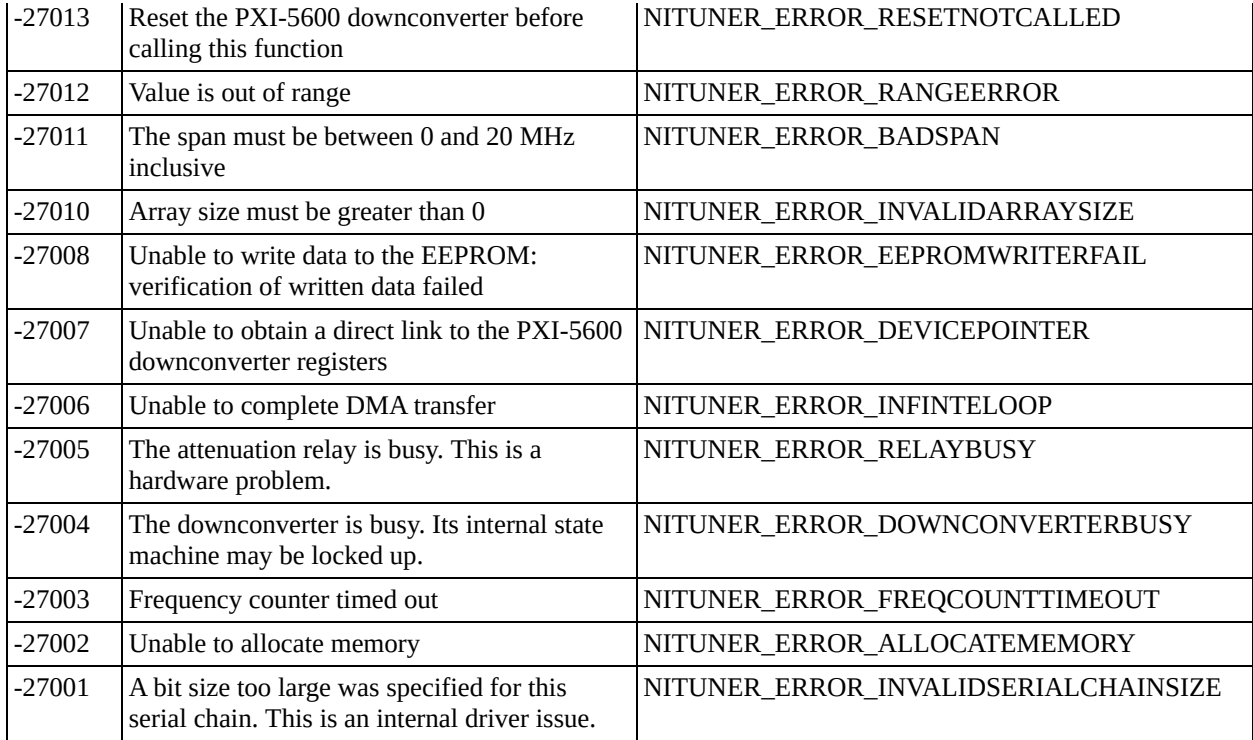

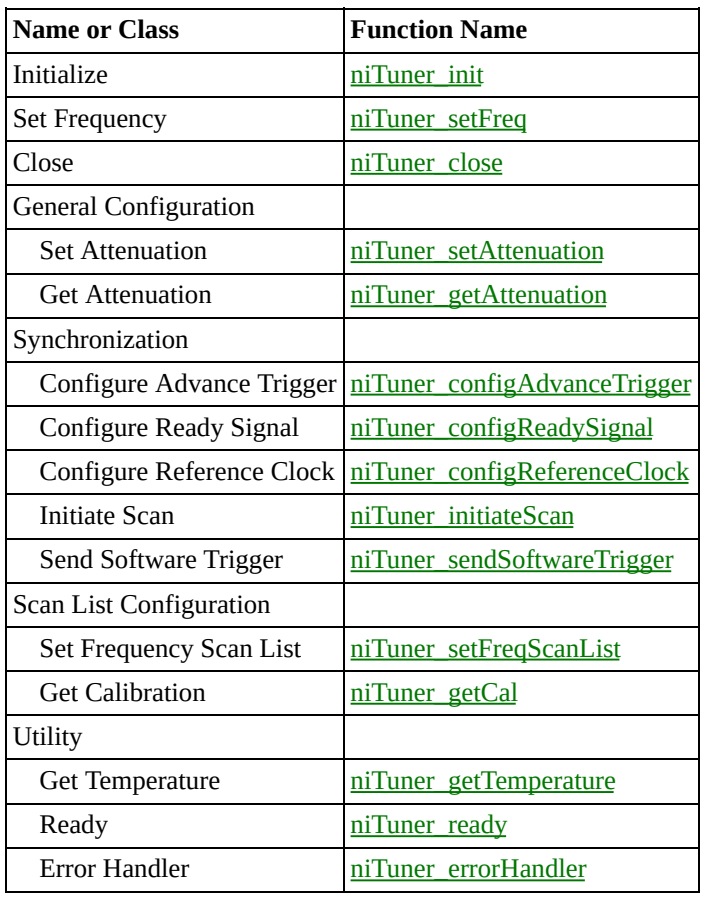

# **NI–TUNER CVI Function Tree**

# <span id="page-12-0"></span>**niTuner\_close**

## **Function Prototype**

int niTuner\_close (int taskID);

## **Purpose**

This function closes the instrument I/O session.

### **Parameters**

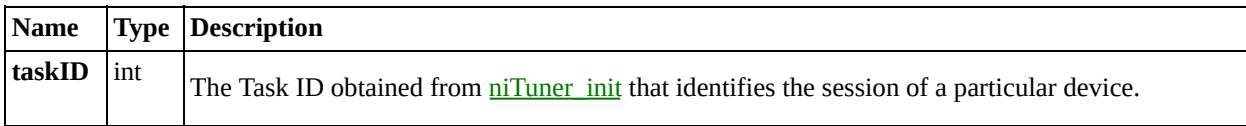

### **Return Value**

Returns the status of the function. To see an explanation of common error and warning codes, see **Error and Status Codes**. To see a text explanation of the status code, call [niTuner\\_errorHandler.](#page-28-0)

# <span id="page-16-0"></span>**niTuner\_configAdvanceTrigger**

## **Function Prototype**

int niTuner\_configAdvanceTrigger (int taskID, unsigned int signalSource, unsigned int signalType, unsigned int signalPolarity);

### **Purpose**

This function configures the scan advance trigger input. The advance trigger tells the NI PXI-5600 downconverter to advance to the next frequency in the scan list. The ready signal is generated after the downconverter has settled to a frequency.

### **Parameters**

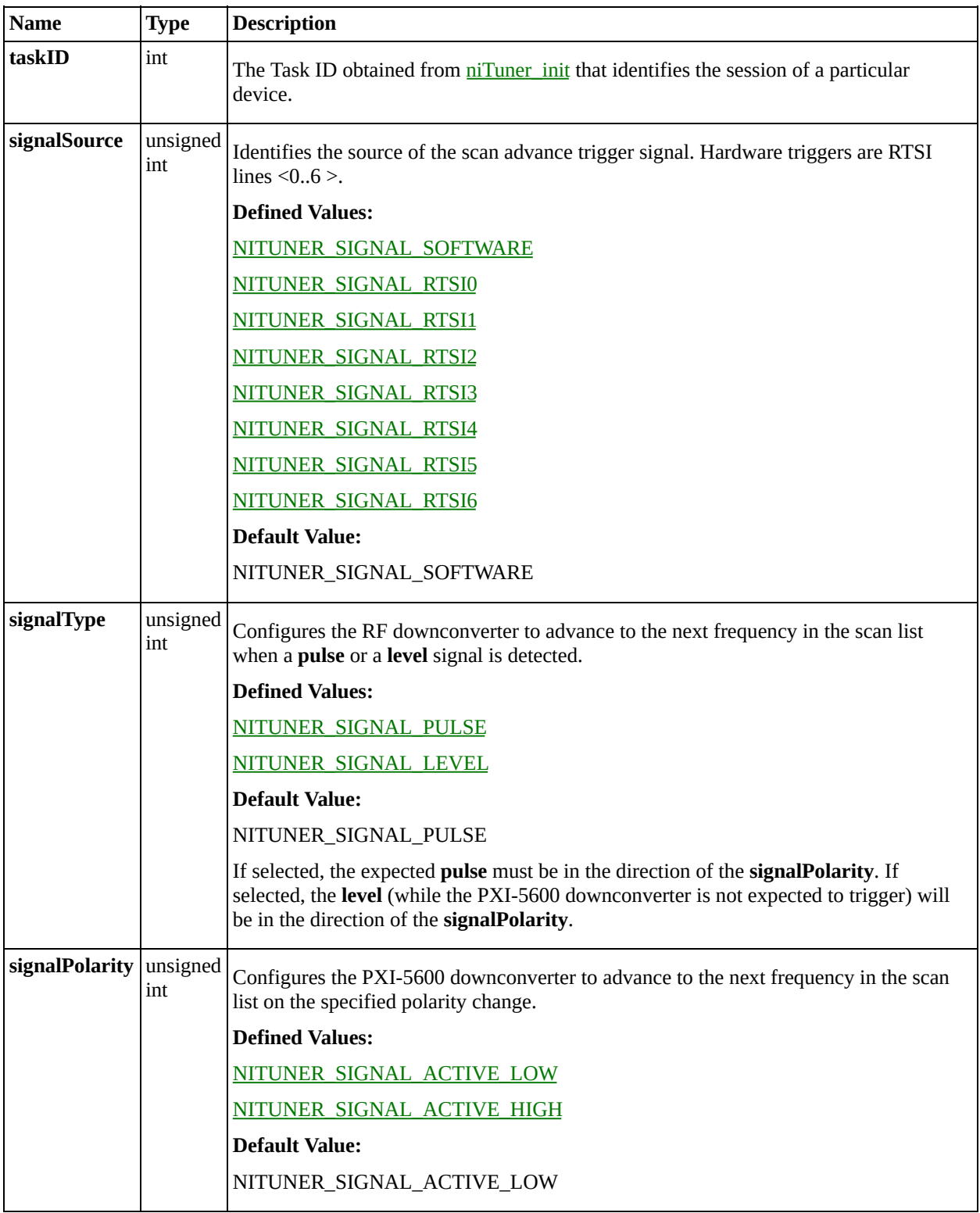

### **Return Value**

Returns the status of the function. To see an explanation of common error and warning codes, see **Error and Status Codes**. To see a text explanation of the status code, call [niTuner\\_errorHandler.](#page-28-0)

## <span id="page-20-0"></span>**niTuner\_configReadySignal**

## **Function Prototype**

int niTuner\_configReadySignal (int taskID, unsigned int signalDestination, unsigned int signalType, unsigned int signalPolarity, double pulseLength);

### **Purpose**

This function configures the PXI-5600 downconverter ready signal output, which is sent on one of the RTSI lines when the downconverter has finished settling to a specified frequency.

### **Parameters**

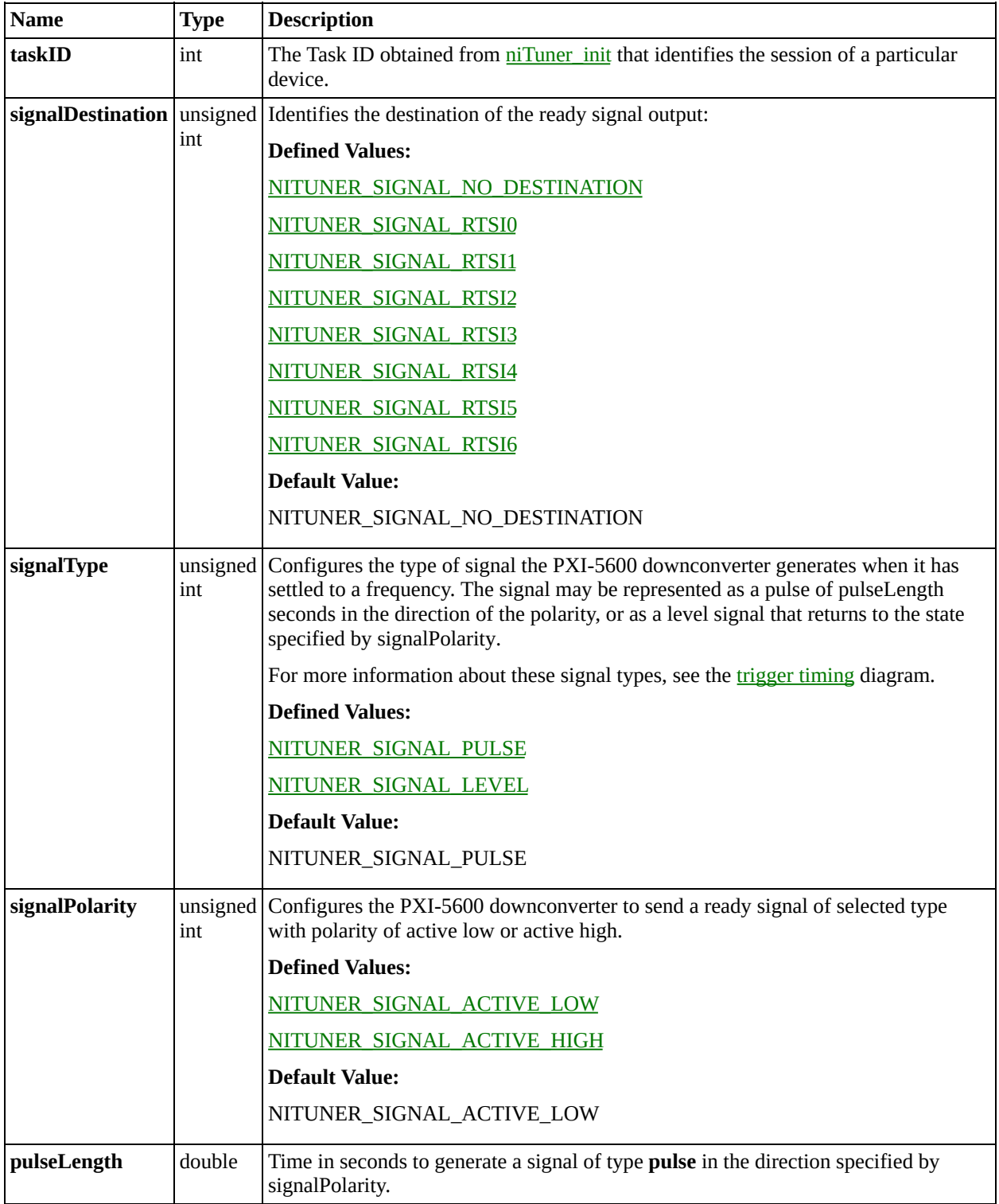

### **Return Value**

Returns the status of the function. To see an explanation of common error and warning codes, see **Error and Status Codes**. To see a text explanation of the status code, call [niTuner\\_errorHandler.](#page-28-0)

# <span id="page-24-0"></span>**niTuner\_configReferenceClock**

## **Function Prototype**

int niTuner\_configReferenceClock (int taskID, unsigned int referenceConfiguration);

### **Purpose**

This function configures the reference clock source. The PXI-5600 downconverter must lock to a timebase before entering the ready state.

## **Parameters**

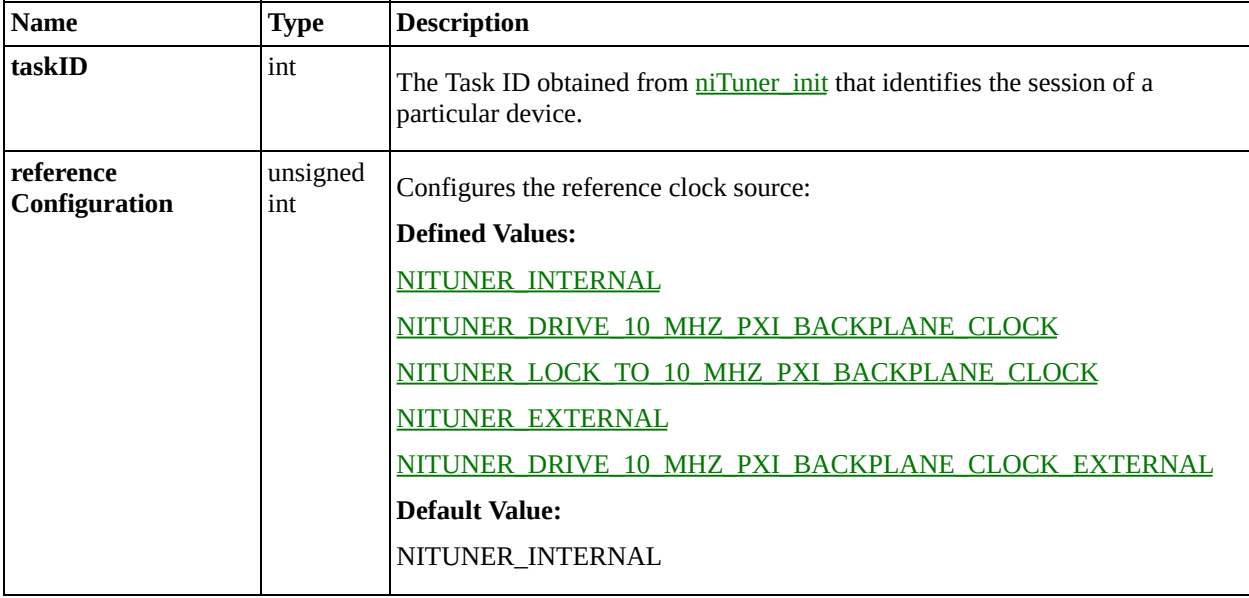

### **Return Value**

Returns the status of the function. To see an explanation of common error and warning codes, see **Error and Status Codes**. To see a text explanation of the status code, call [niTuner\\_errorHandler.](#page-28-0)

## <span id="page-28-0"></span>**niTuner\_errorHandler**

## **Function Prototype**

int niTuner\_errorHandler (int taskID, int errorCode, char errorSource[], char errorDescription[]);

### **Purpose**

This function converts a returned **[error](#page-9-0) code** into a text description of the error.

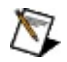

**Note** 0 may be passed as the **taskID**. This is useful to interpret errors after **niTuner** init has failed or if errorSource is NULL. The **taskID** is required for cases in which errorSource is desired.

## **Parameters**

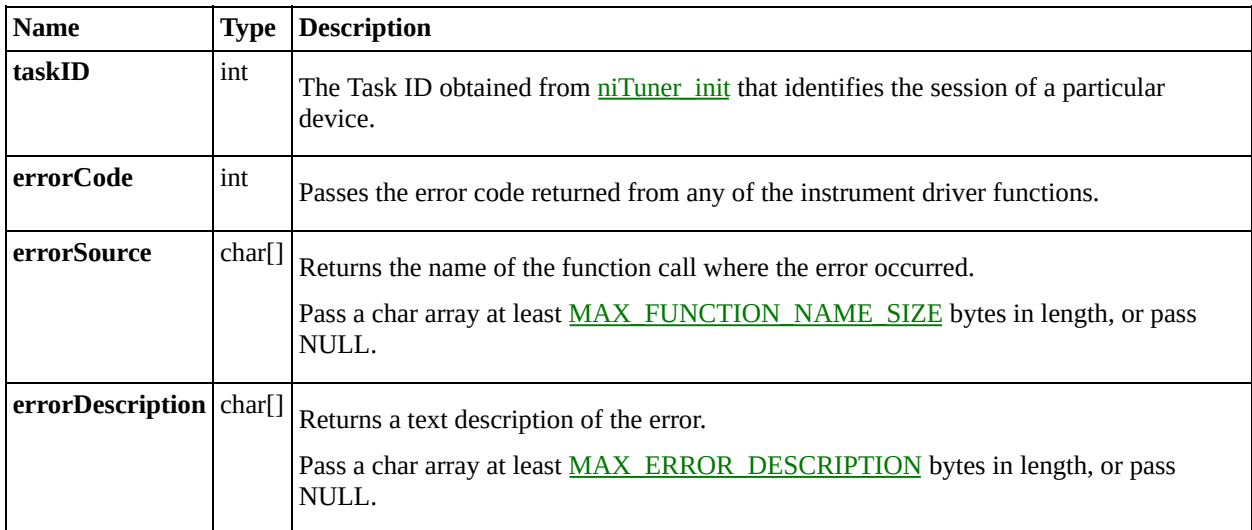

#### **Return Value**

Returns the status of the function. To see an explanation of common error and warning codes, see **Error and Status Codes**.

# <span id="page-32-0"></span>**niTuner\_getAttenuation**

## **Function Prototype**

int niTuner\_getAttenuation (int taskID, unsigned long listSize, double \*attenuation, double \*scaleFactor);

### **Purpose**

This function returns the IF signal attenuation for each frequency in the scan list. Currently, this function sets the same attenuation for each frequency in the scan list. Future versions of NI–TUNER may allow different attenuation values for each frequency.

## **Parameters**

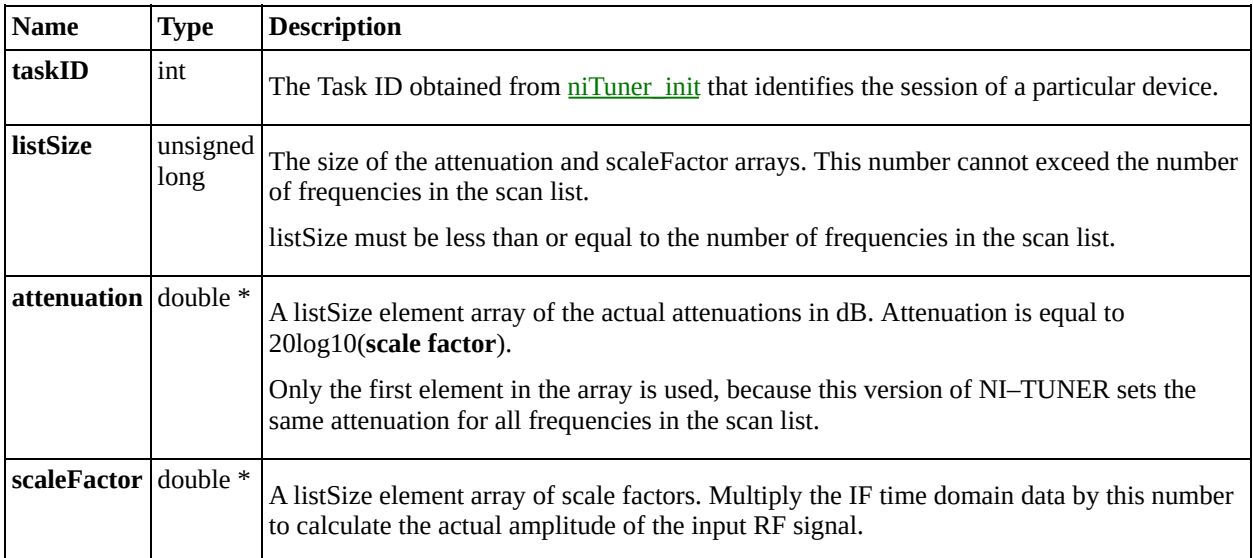

### **Return Value**

Returns the status of the function. To see an explanation of common error and warning codes, see **Error and Status Codes**. To see a text explanation of the status code, call [niTuner\\_errorHandler.](#page-28-0)
# **niTuner\_getCal**

### **Function Prototype**

int niTuner\_getCal (int taskID, unsigned long listSize, double RFArrays[], double IFArrays[], double attenuationArray[]);

This function returns calibration information for a selected portion of the scan list, starting at index 0. For each scan list entry, the function returns RF, IF, and total attenuation calibration information.

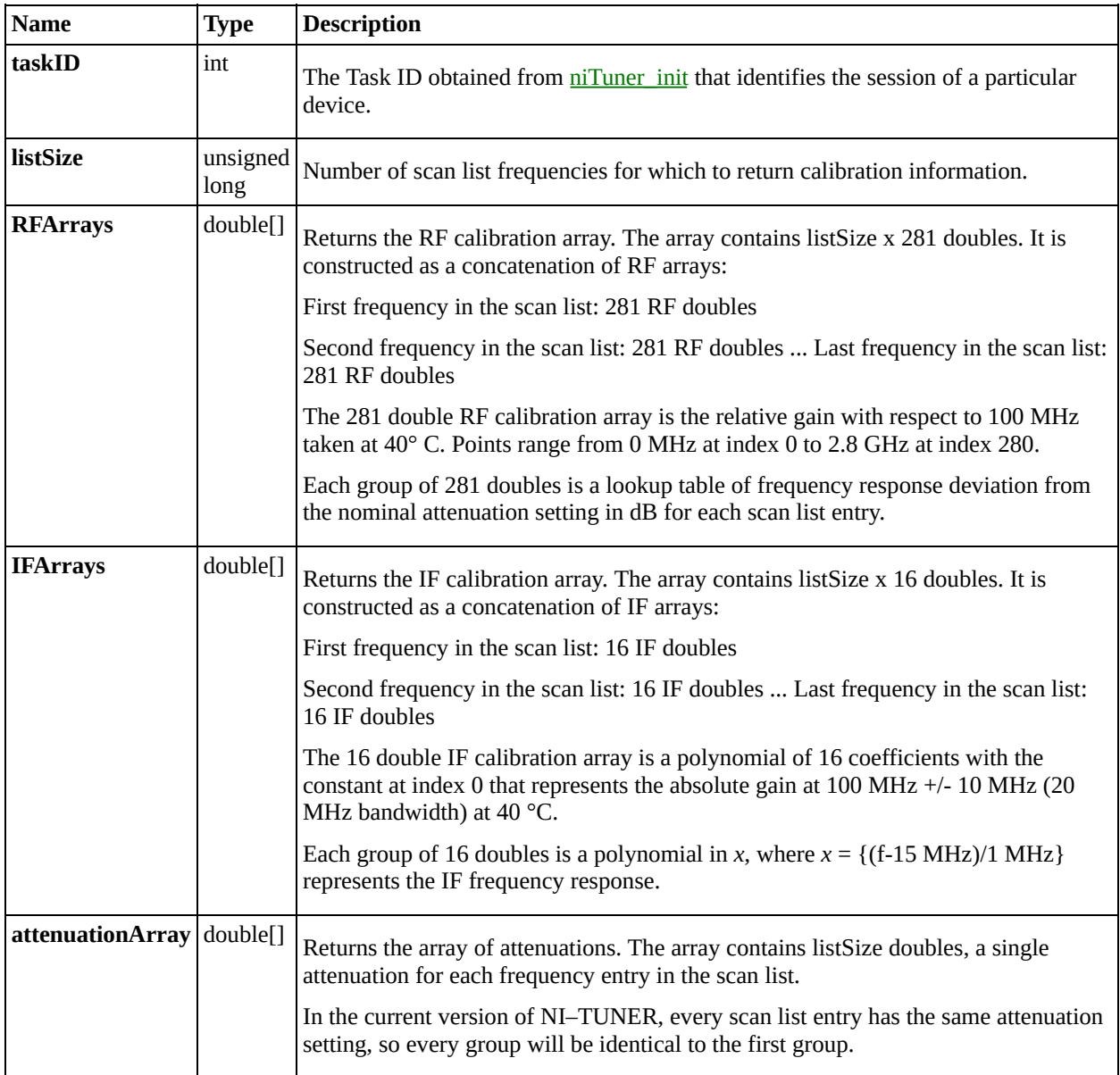

# **niTuner\_getTemperature**

### **Function Prototype**

int niTuner\_getTemperature (int taskID, double \*temperature, double \*correctionFactor);

This function returns the temperature of the PXI-5600 downconverter in °C and the temperature correction coefficient based on the current temperature.

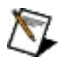

**Note** Retrieving the downconverter temperature causes a momentary disruption in the IF output signal which may give rise to invalid IF data.

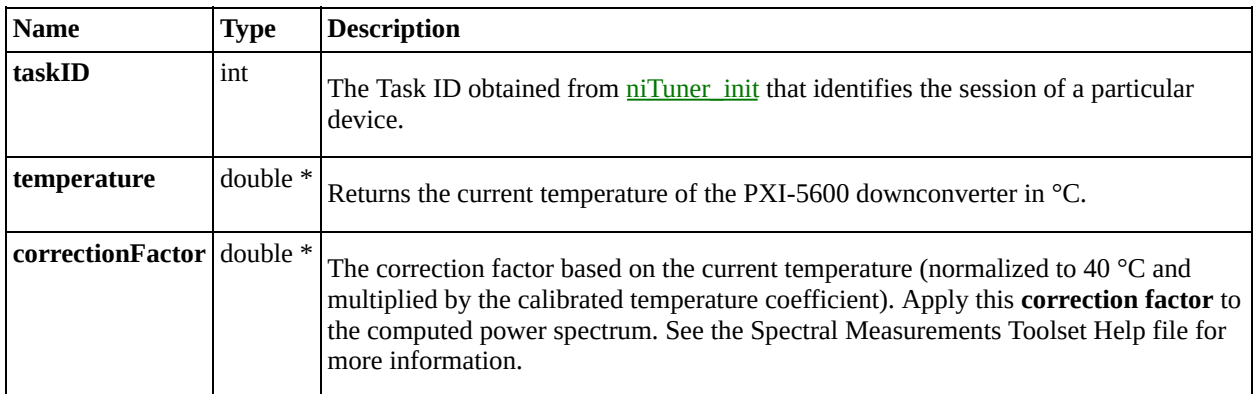

# <span id="page-44-0"></span>**niTuner\_init**

## **Function Prototype**

int niTuner\_init (int device, int \*taskID);

This function initializes the PXI-5600 downconverter by loading the calibration memory, clearing the internal registers, and setting them to the following defaults:

- The PXI-5600 downconverter internal clock reference is used.
- Phase-locked loops (PLLs) are successfully locked.
- The tuner is set to a frequency of 100 MHz with a phase-detector frequency of 500 kHz.
- Attenuation is set with a mixer level of –20 dBm and a reference level of 0 dBm.
- The advance trigger is a software trigger.
- The ready signal is an active low pulse of 1 µs width.

If all the PLLs lock correctly, the STATUS light on the PXI-5600 front panel is activated.

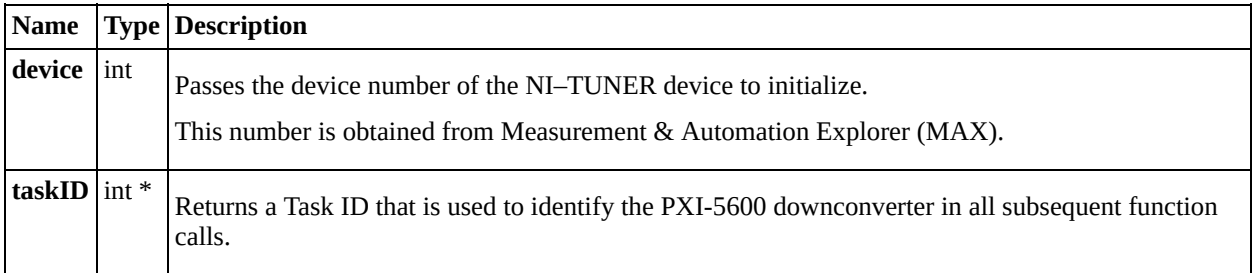

# **niTuner\_initiateScan**

## **Function Prototype**

int niTuner\_initiateScan (int taskID);

This function settles the PXI-5600 downconverter to the first frequency entry in the scan list and readies it to receive hardware triggers.

If a ready trigger is configured, the ready trigger is generated after the PXI-5600 downconverter has settled.

Advance triggers settle the PXI-5600 on the next frequency entry in the scan list; for example, the first advance trigger received advances to the next scan list entry.

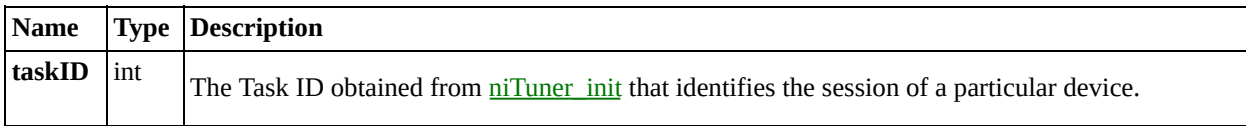

# **niTuner\_ready**

### **Function Prototype**

int niTuner\_ready (int taskID, double timeout, unsigned long \*ready);

This function returns the ready status of the PXI-5600 downconverter. The PXI-5600 is ready if the device is sufficiently settled on the requested frequency and all Phase Locked Loops (PLLs) are locked. Ready state is indicated by the **ready** function output and the STATUS light on the PXI-5600 downconverter front panel.

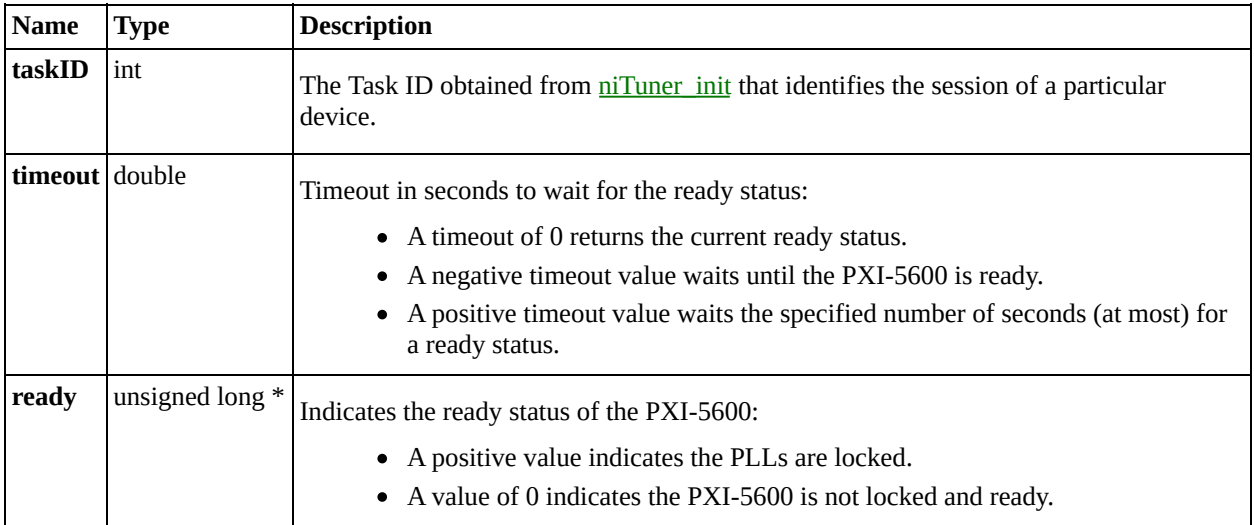

# **niTuner\_setAttenuation**

#### **Function Prototype**

int niTuner\_setAttenuation (int taskID, int refLevel, int mixerLevel, double \*attenuation, double \*scaleFactor);

This function sets the RF signal attenuation to the specified mixer and reference levels. See the attenuation page for more information.

**refLevel** must be  $\leq 50$  dBm. **mixerLevel** must be  $\leq 0$  and  $\geq$  (**refLevel** - 50 dBm). Set the levels in accordance with the following formula:

(reference level - 50)  $\leq$  mixer level  $\leq$  Min (reference level, 0 dBm)  $\leq$  reference level

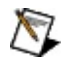

**Note** If new center frequencies of less than 15 MHz are specified after a call to this function, attenuation is automatically adjusted. This may add an additional 10 dB attenuation. See the *attenuation* page for more information.

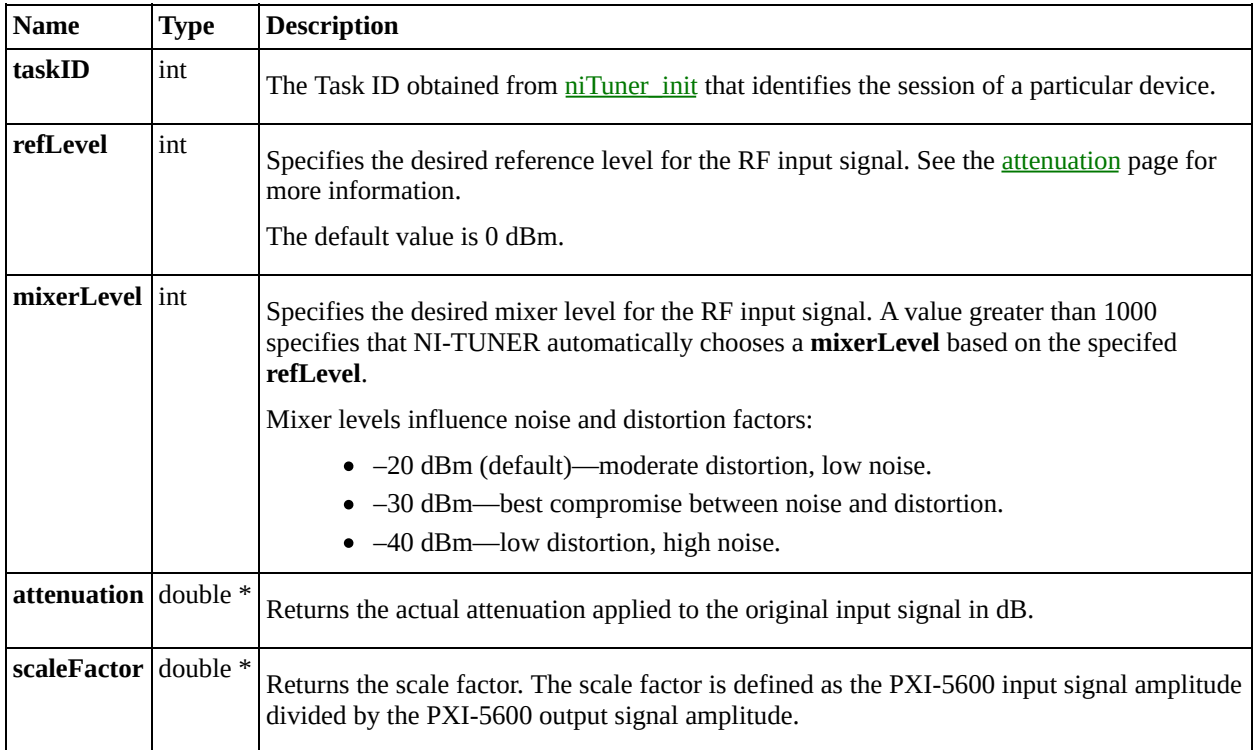

# **niTuner\_setFreq**

#### **Function Prototype**

niTuner\_setFreq (int taskID, double desiredRFFrequency, double span, double \*actualIFFrequency, double \*actualRFTunedFrequency, double \*freqShift);

This function sets a single frequency in the scan list with a specified span and triggers the PXI-5600 downconverter to settle on that frequency.

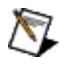

**Note** If new center frequencies of less than 15 MHz are specified after a call to this function, attenuation is automatically adjusted. This may add an additional 20 dB [attenuation](#page-2-0). See the **attenuation** page for more information.

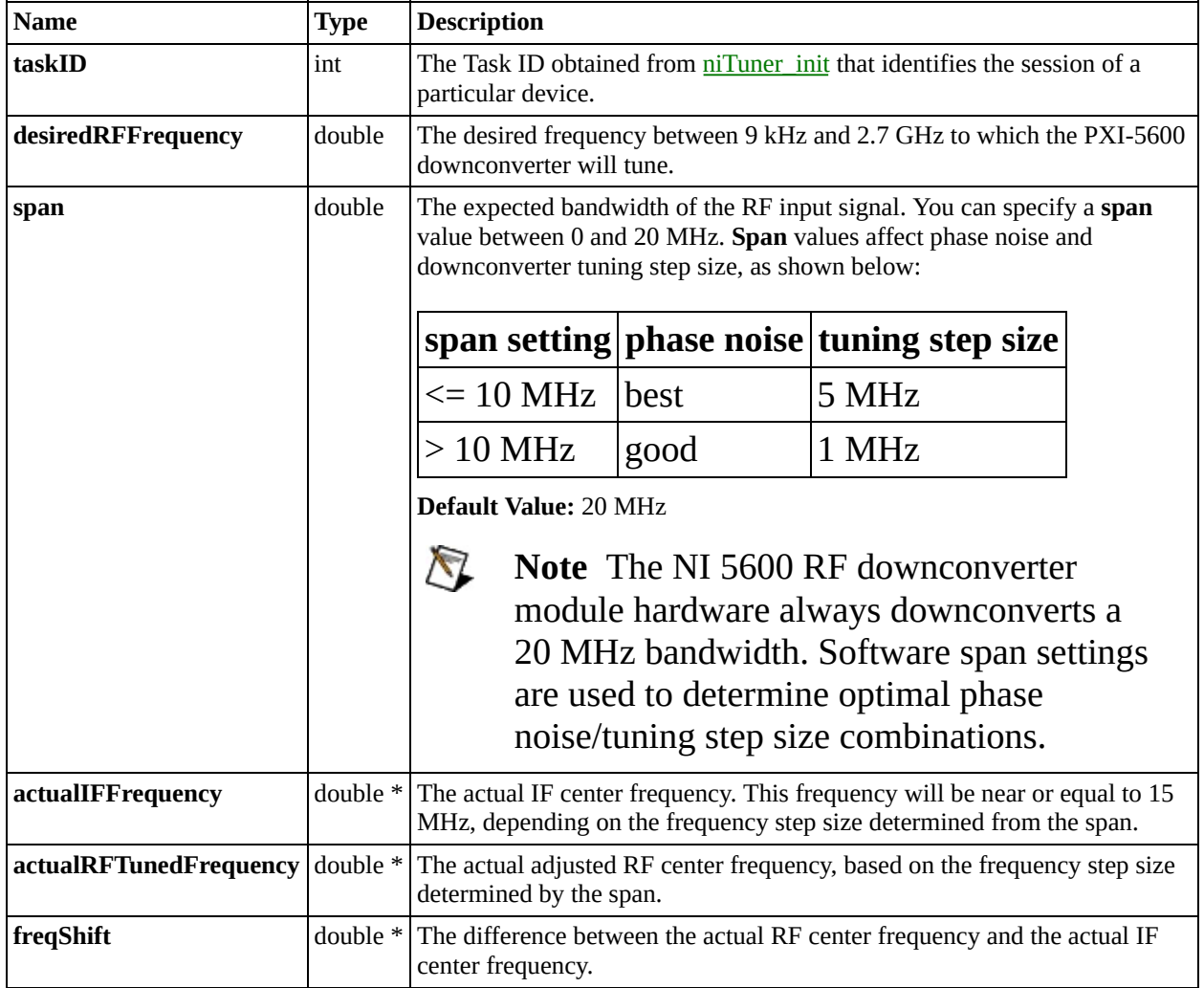

#### **Status**

# **niTuner\_setFreqScanList**

### **Function Prototype**

int niTuner\_setFreqScanList (int taskID, unsigned long numFreq, double desiredRFFrequencies[], double spans[], double actualIFFrequencies[], double actualRFTunedFrequencies[], double freqShifts[]);

This function loads and prepares a scan list of up to 720 center frequencies between 9 kHz and 2.7 GHz. When triggered, the PXI-5600 downconverter tunes to these frequencies in succession. Each frequency is associated with a span.

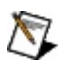

**Note** If new center frequencies of less than 15 MHz are specified after a call to this function, attenuation is automatically adjusted. This may add an additional 20 of dB [attenuation](#page-2-0). See the *attenuation* page for more information.

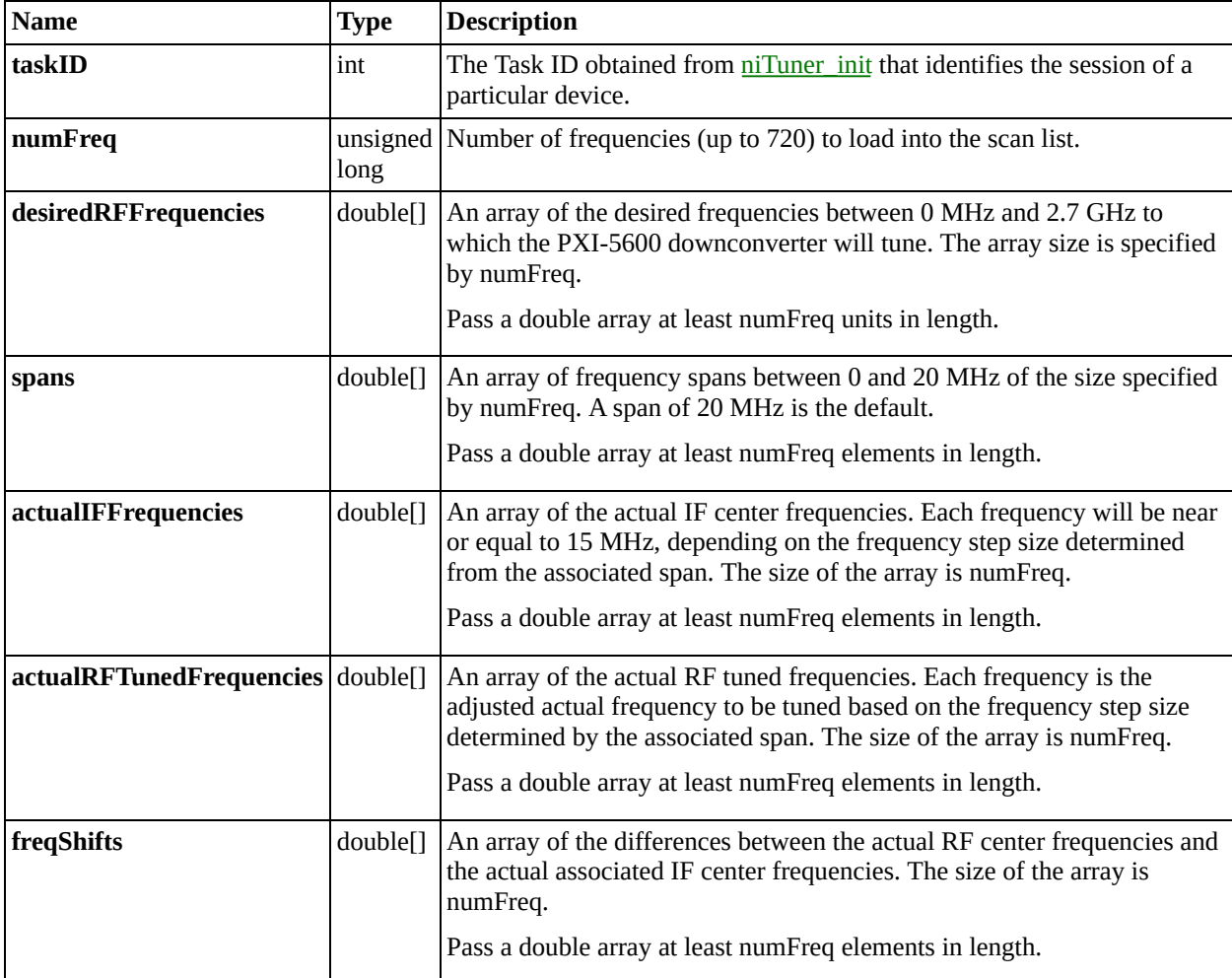

# **niTuner\_sendSoftwareTrigger**

## **Function Prototype**

niTuner\_sendSoftwareTrigger (int taskID);

This function sends a software trigger to the PXI-5600 downconverter. The software trigger asserts the scan advance signal to the PXI-5600 downconverter, causing it to begin settling to the next frequency in the scan list.

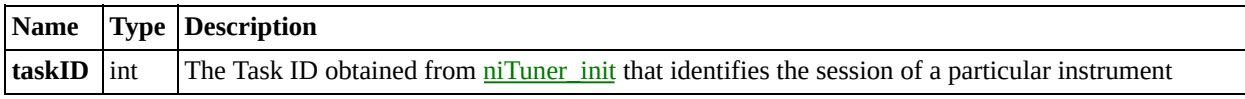
### **NI–TUNER VI Tree**

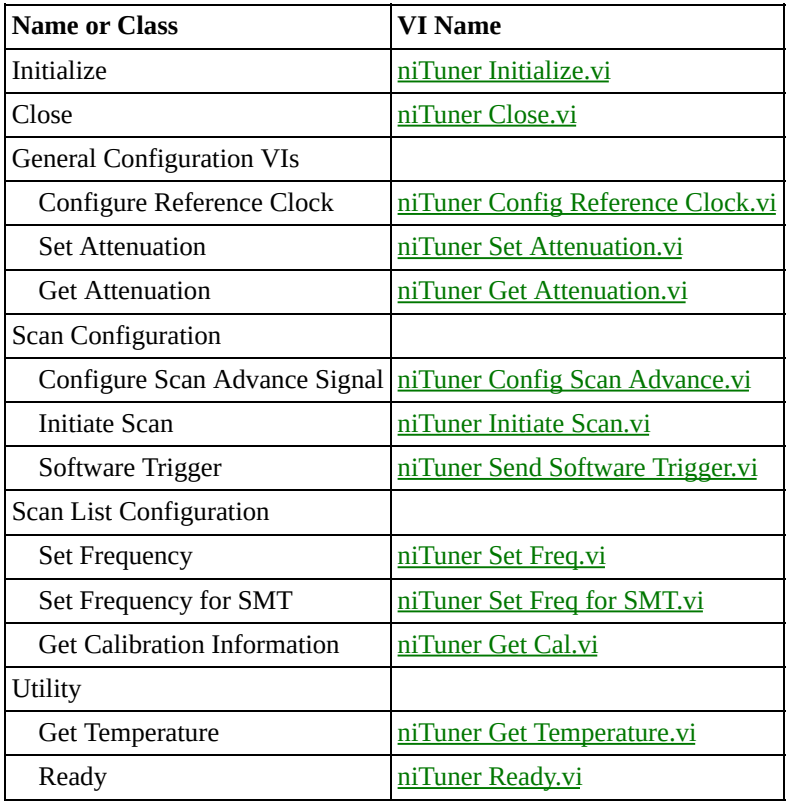

## <span id="page-73-0"></span>**niTuner Close.vi**

This VI closes the instrument I/O session.

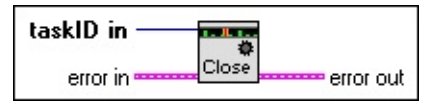

## **Parameters**

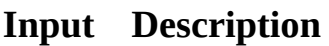

**taskID** in is obtained from niTuner [Initialize.vi](#page-84-0) and identifies the  $\boxed{\mathbf{132}}$ session of a particular device.

**ESM error in** accepts error information wired from VIs previously called.

#### **Output Description**

 $E<sub>1</sub>$ **error out** passes error information to other VIs. To see an explanation of common error and warning codes, see **Error and Status Codes**.

# <span id="page-74-0"></span>**niTuner Config Reference Clock.vi**

This VI configures the reference clock source. The PXI-5600 downconverter must lock to a timebase before entering the ready state.

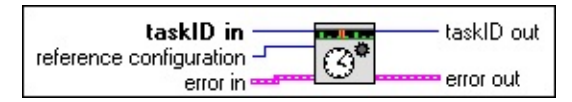

## **Parameters**

#### **Input Description**

- **taskID in** is obtained from niTuner [Initialize.vi](#page-84-0) and identifies the  $\boxed{132}$ session of a particular instrument.
- **reference configuration** sets the reference clock source to one of the  $\boxed{\bullet}$ following options:

#### **Defined Values:**

Drive 10 MHz [PXI\\_Backplane](#page-119-0) Clock

[Internal](#page-120-0)

Lock to 10 MHz PXI [Backplane](#page-121-0) Clock

**[External](#page-122-0)** 

Drive 10 MHz PXI [Backplane](#page-123-0) Clock External

**Default Value:**

Internal

**error in** accepts error information wired from VIs previously called. **ESM** 

- The **taskID out** is passed to the next VI. **I32**
- **error out** passes error information to other VIs. To see an explanation **ESTA** of common error and warning codes, see **Error and Status Codes**.

# <span id="page-75-0"></span>**niTuner Config Scan Advance.vi**

This VI configures the scan advance trigger input and the ready signal output. The advance trigger tells the PXI-5600 downconverter to advance to the next frequency in the scan list. The ready signal is generated after the downconverter has settled to a frequency.

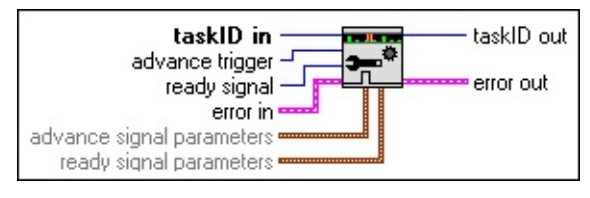

## **Parameters**

#### **Input Description**

- **taskID** in is obtained from niTuner [Initialize.vi](#page-84-0) and identifies the  $\boxed{\mathbf{132}}$ session of a particular instrument.
- **advance trigger** prepares the PXI-5600 RF downconverter to accept  $\boxed{\bullet}$ triggers from a specified source.

The hardware trigger sources are RTSI lines <0..6>.

The software trigger source is a call to **niTuner Send Software Trigger.vi**.

**Defined Values:**

[software](#page-124-0) no [change](#page-125-0) [RTSI](#page-126-0) 0

[RTSI](#page-127-0) 1

[RTSI](#page-128-0) 2

[RTSI](#page-129-0) 3

[RTSI](#page-130-0) 4

[RTSI](#page-131-0) 5

#### [RTSI](#page-132-0) 6

**Default Value:**

no change

**ready signal** prepares the PXI-5600 downconverter to send a ready  $\boxed{\bullet}$ (acknowledge) signal to a specified destination. The ready signal is sent after the tuning frequency is settled.

**Defined Values:** no [change](#page-125-0) [none](#page-133-0) [RTSI](#page-134-0) 0 [RTSI](#page-135-0) 1 [RTSI](#page-136-0) 2 [RTSI](#page-137-0) 3 [RTSI](#page-138-0) 4 [RTSI](#page-139-0) 5 [RTSI](#page-140-0) 6 **Default Value:** no change

 $F = 1$ 

 $\boxed{\phantom{1}}$ 

**error in** accepts error information wired from VIs previously called.

- **advance signal parameters** specify the conditions for triggering an advance to the next frequency in the scan list.
	- the **type** control configures the downconverter to advance on the **edge** or **level** of the signal. The default is **edge**.
	- **the polarity** value sets the downconverter to advance on the selected **type** of signal with polarity of **active low** or **active high**.
- **ready signal parameters** controls prepare the downconverter to send a  $\boxed{\phantom{1}$ ready (acknowledge) signal to a specified destination. The ready signal is sent after the tuning frequency is settled. For more information about these signal types, see the <u>[trigger](#page-117-0) timing</u> diagram.
	- **type** configures the downconverter to send a ready signal of type**pulse** or**level**. The default is **pulse**.
	- *polarity* sets the downconverter to send a ready signal of selected **type** with polarity of **active high** or**active low.**
	- **pulse length** sets the duration of the ready pulse in seconds.

- The **taskID out** is passed to the next VI. **I32**
- $\boxed{233}$ **error out** passes error information to other VIs. To see an explanation of common error and warning codes, see Error and Status [Codes.](#page-9-0)

# <span id="page-78-0"></span>**niTuner Get Attenuation.vi**

This VI returns the IF signal attenuation for each frequency in the scan list. Currently, this function sets the same attenuation for each frequency in the scan list. Future versions of NI–TUNER may allow different attenuation values for each frequency.

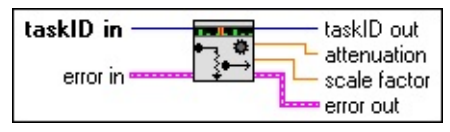

## **Parameters**

#### **Input Description**

- **taskID in** is obtained from niTuner [Initialize.vi](#page-84-0) and identifies the  $\boxed{132}$ session of a particular instrument.
- **ESM error in** accepts error information wired from previously called VIs.

- **taskID out** is passed to the next VI.  $\boxed{\mathbf{I32}}$
- **attenuation** returns the total attenuation of the original input signal in **DBL** dB. Attenuation is equal to 20log10(**scale factor**).
- **scale factor** returns the actual scale factor in volts, which can be **DBL** applied to correct the time data returned by NI-SCOPE. The scale factor is equal to the PXI-5600 input signal amplitude divided by the PXI-5600 output signal amplitude.
- **error out** passes error information to other VIs. To see an explanation  $[33]$ of common error and warning codes, see **Error and Status Codes**.

# <span id="page-79-0"></span>**niTuner Get Cal.vi**

This polymorphic VI returns calibration information for each frequency entry in the scan list. Each frequency entry returns RF calibration information, IF calibration information, and (if **correct for attenuation** is set to **TRUE**) total attenuation calibration information. If there is only a single scan list entry, you can use the Get Cal [\(single\)](#page-79-1) instance of this VI, but if there is more than one scan list entry you must use the Get Cal [\(multi\)](#page-80-0) instance. To select the Get Cal (multi) instance, right-click on the icon in your diagram and click **select type**»**Get Cal (multi).vi**.

## **niTuner Get Cal (single)**

This instance returns calibration information for a single frequency entry in the scan list.

<span id="page-79-1"></span>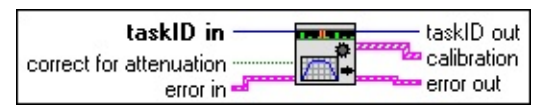

## **Parameters**

#### **Input Description**

- **taskID in** is obtained from niTuner [Initialize.vi](#page-84-0) and identifies the  $\boxed{\mathbf{132}}$ session of a particular device.
- **correct for attenuation** is set to TRUE to include a constant correction  $\boxed{15}$ for the nominal attenuation value. A value of FALSE sets the constant equal to 0 dB.
- **error in** accepts error information wired from VIs previously called. **ESM**

#### **Output Description**

 $\boxed{132}$ **taskID out** is passed to the next VI.

#### $[33]$ **calibration** returns a 1-d array containing the RF calibration information, the IF calibration information, and the attenuation calibration information.

The 281 double RF calibration array is the relative gain with respect to 100 MHz taken at 40 °C. Points range from 0 MHz at index 0 to 2.8 GHz at index 280. The set of 281 doubles is a lookup table of frequency response deviation from the nominal attenuation of the associated attenuation setting in dB for each scan list entry.

The 16 double IF calibration array is a polynomial of 16 coefficients with the constant at index 0 that represents the absolute gain at 100 MHz +/- 10 MHz (20 MHz bandwidth) at 40 °C. The set of 16 doubles is a polynomial in *x*, where  $x = \{(f-15 \text{ MHz})/1 \text{ MHz}\}$  represents the IF frequency response.

**error out** passes error information to other VIs. To see an explanation **ESSI** of common error and warning codes, see Error and Status [Codes.](#page-9-0)

## **niTuner Get Cal(multi)**

This instance returns calibration information for multiple frequency entries in the scan list.

<span id="page-80-0"></span>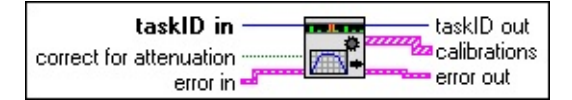

To select the Get Cal (multi) instance, right-click on the icon in your block diagram and choose **select type**»**Get Cal (multi).vi**.

### **Parameters**

#### **Input Description**

- **taskID** in is obtained from niTuner [Initialize.vi](#page-84-0) and identifies the  $\boxed{\mathbf{132}}$ session of a particular instrument.
- **correct for attenuation** is set to TRUE to include constant correction  $\boxed{15}$ for the nominal attenuation value. A value of FALSE sets the constant equal to 0 dB.
- **EST error out** passes error information to other VIs. To see an explanation of common error and warning codes, see **Error and Status Codes**.

 $\boxed{132}$  $[1, 1]$  **taskID out** is passed to the next VI.

#### **calibrations** returns a 2-d array with each row containing the RF calibration information, the IF calibration information, and the total attenuation calibration information for a single entry in the scan list.

The 281 double RF calibration array is the relative gain with respect to 100 MHz taken at 40 °C. Points range from 0 MHz at index 0 to 2.8 GHz at index 280. The RF calibration arrays are grouped by attenuation settings, and each group of 281 doubles is a lookup table of frequency response deviation from the nominal attenuation of the associated setting in dB for each scan list entry. In the current version of NI–TUNER, every scan list entry has the same attenuation setting, so every group will be identical to the first group.

The 16 double IF calibration array is a polynomial of 16 coefficients with the constant at index 0 that represents the absolute gain at 100 MHz  $+/-$  10 MHz (20 MHz bandwidth) at 40 °C. The IF calibration arrays are grouped by attenuation settings, and each group of 16 doubles is a polynomial in *x*, where *x* = {(f-15 MHz)/1MHz} represents the IF frequency response. In the current version of NI–TUNER, every scan list entry has the same attenuation setting, so every group will be identical to the first group.

#### $F<sub>2</sub>$ **error out** passes error information to other VIs. To see an explanation of common error and warning codes, see **Error and Status Codes**.

# <span id="page-82-0"></span>**niTuner Get Temperature.vi**

This VI returns the PXI-5600 downconverter temperature in selected units and a factor for correcting the temperature response of the PXI-5600 downconverter.

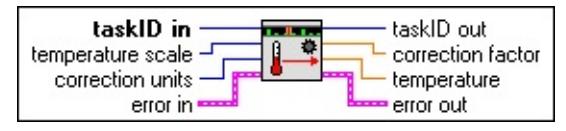

 $\mathcal{N}$ 

**Note** Retrieving the temperature of the PXI-5600 downconverter causes a momentary disruption in the IF output signal which may result in invalid data.

## **Parameters**

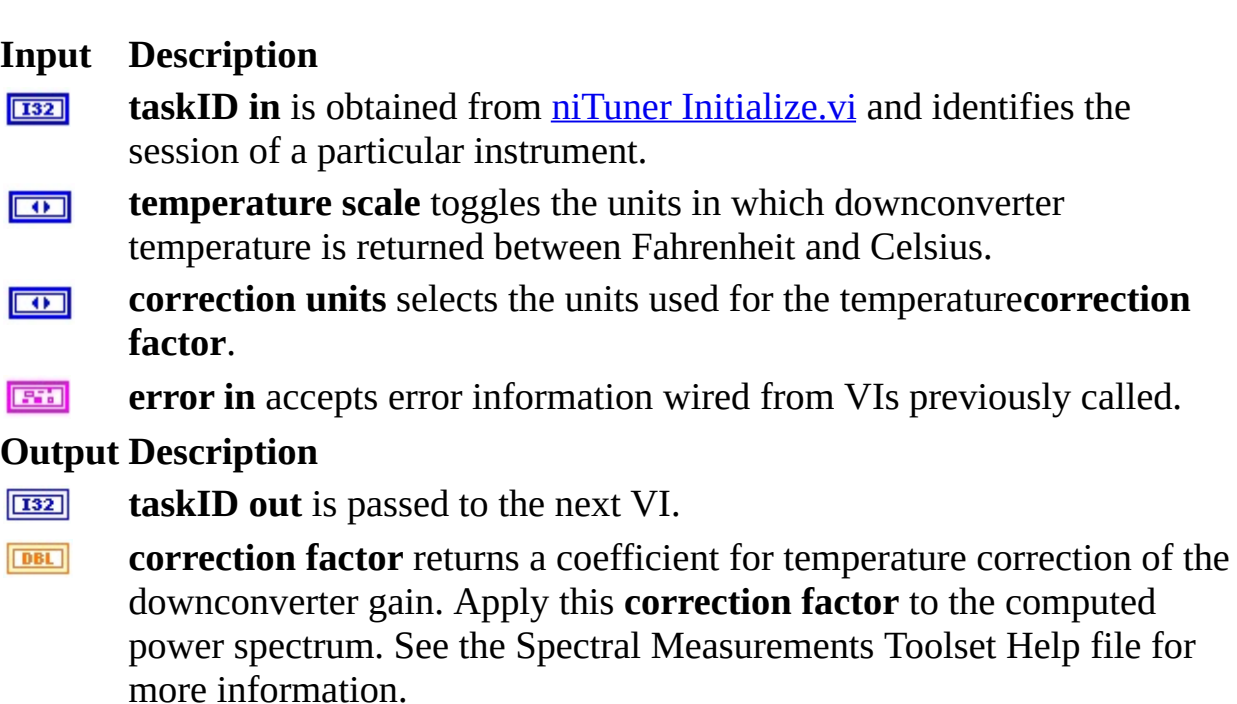

**temperature** returns the current temperature of the PXI-5600 $DBL$ 

downconverter in the selected units.

 $E<sub>1</sub>$ **error out** passes error information to other VIs. To see an explanation of common error and warning codes, see Error and Status [Codes.](#page-9-0)

# <span id="page-84-0"></span>**niTuner Initialize.vi**

## **Purpose**

This VI initializes the PXI-5600 downconverter by loading the calibration memory, clearing the internal registers, and setting the registers to the following defaults:

- The PXI-5600 downconverter internal clock reference is used.
- Phase-locked loops (PLLs) are successfully locked.
- The tuner is set to a frequency of 100 MHz with a phase detector frequency of 500 kHz.
- Attenuation is set with a mixer level of  $-20$  dBm and a reference level of 0 dBm.
- The advance trigger is a software trigger.
- The READY signal is an active low pulse of 1 µs width.

If all the PLLs lock correctly, the STATUS light on the PXI-5600 downconverter front panel is activated.

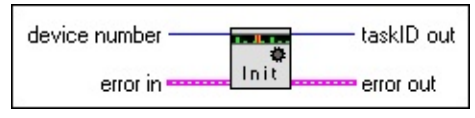

## **Parameters**

#### **Input Description**

 $\boxed{\mathbf{132}}$ **device number** passes the number of the NI–TUNER device to initialize.

This number is obtained from Measurement & Automation Explorer (MAX).

**ESM error in** accepts error information wired from VIs previously called.

- $\boxed{\phantom{0}\mathbf{132}}$ **taskID out** identifies the instrument in all subsequent instrument driver VI calls.
- **error out** passes error information to other VIs. To see an explanation  $F = 1$ of common error and warning codes, see Error and Status [Codes.](#page-9-0)

# <span id="page-86-0"></span>**niTuner Initiate Scan.vi**

This VI readies the PXI-5600 downconverter to begin settling to the first frequency entry in the scan list. If a ready trigger is configured, the ready trigger is generated after the PXI-5600 downconverter has settled.

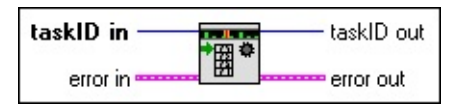

## **Parameters**

#### **Input Description**

- **taskID in** is obtained from niTuner [Initialize.vi](#page-84-0) and identifies the  $\boxed{\mathbf{132}}$ session of a particular instrument.
- **ESM error in** accepts error information wired from VIs previously called.

- **taskID out** is passed to the next VI.  $\boxed{\mathbf{132}}$
- **error out** passes error information to other VIs. To see an explanation  $[33]$ of common error and warning codes, see Error and Status [Codes.](#page-9-0)

# <span id="page-87-0"></span>**niTuner Ready.vi**

This VI returns the ready status of the PXI-5600 downconverter. The PXI-5600 is ready if the device is sufficiently settled on the requested frequency and all Phase Locked Loops (PLLs) are locked. Ready state is indicated by the **ready** output boolean and the STATUS light on the PXI-5600 downconverter front panel.

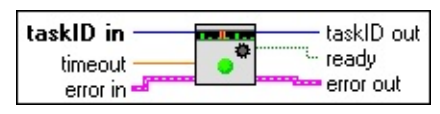

## **Parameters**

#### **Input Description**

**taskID** in is obtained from niTuner Initialize. vi and identifies the  $\boxed{132}$ session of a particular instrument.

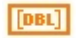

**timeout** sets the number of seconds to wait for the NI–TUNER device ready status.

- A timeout of 0 returns the current ready status.
- A negative timeout value waits forever.
- A positive timeout value waits the specified number of seconds (at most) for a ready status.

**error in** accepts error information wired from VIs previously called. **ESM** 

#### **Output Description**

**taskID out** is passed to the next VI.  $\boxed{\mathbf{132}}$ 

- $\boxed{\text{TE}}$ **ready** indicates the status of the PXI-5600.
	- A value of TRUE indicates the PLLs are locked.
	- A value of FALSE indicates the PXI-5600 is not locked and ready.
- **error out** passes error information to other VIs. To see an explanation  $F = 1$ of common error and warning codes, see **Error and Status Codes**.

# <span id="page-88-0"></span>**niTuner Send Software Trigger.vi**

This VI generates a software trigger sent to the PXI-5600 downconverter. The software trigger asserts the scan advance signal, which prompts the PXI-5600 to begin settling to the next frequency in the scan list (if applicable). Configure the PXI-5600 [downconverter](#page-75-0) to accept a software trigger by using the niTuner Config Scan Advance VI with the **advance trigger** input set to software.

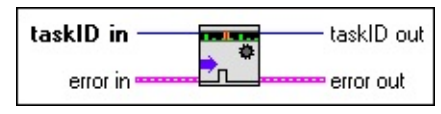

## **Parameters**

#### **Input Description**

**taskID in** is obtained from niTuner [Initialize.vi](#page-84-0) and identifies the session of a particular instrument.

**error in** accepts error information wired from VIs previously called. **ESM** 

- **taskID out** is passed to the next VI.  $\boxed{\mathbf{132}}$
- **error out** passes error information to other VIs. To see an explanation  $[33]$ of common error and warning codes, see **Error and Status Codes**.

# <span id="page-89-0"></span>**niTuner Set Attenuation.vi**

This VI sets the PXI-5600 internal attenuators based on your **reference level** and **mixer level** settings. See the **attenuation** page for more information.

**Reference level** must be  $\leq 50$  dBm. **Mixer level** must be  $\leq 0$  and  $\geq$  (**reference level** – 50 dBm). Set the levels in accordance with the following formula:

(reference level – 50)  $\leq$  mixer level  $\leq$  Min (reference level, 0 dBm)  $\leq$  reference level

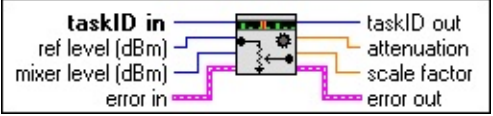

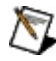

**Note** If new center frequencies of less than 15 MHz are specified after a call to this VI, attenuation is automatically adjusted. This may add an additional 20 dB of attenuation. See the **attenuation** page for more information.

## **Parameters**

#### **Input Description**

- $\boxed{\mathbf{132}}$ **taskID in** is obtained from niTuner [Initialize.vi](#page-84-0) and identifies the session of a particular instrument.
- **ref level (dBm)** specifies the level of the RF input signal. See the  $\boxed{132}$ attenuation page for more information.

By default, this value is 0 dBm.

**mixer level (dBm)** sets the desired level at the first input mixer. A  $\boxed{132}$ value greater than 1000 specifies that NI-TUNER automatically chooses a **mixer level** based on the specifed **ref level**.

Mixer levels influence noise and distortion factors:

- –20 dBm (default)—moderate distortion, low noise.
- –30 dBm—best compromise between noise and distortion.
- $-40$  dBm—low distortion, high noise.
- **error in** accepts error information wired from previously called VIs.  $F = 1$

- **taskID out** is passed to the next VI.  $\boxed{\mathbf{I32}}$
- **attenuation** returns the total attenuation of the original input signal in **DBL** dB. Attenuation is equal to 20log10(**scale factor**).
- **scale factor** returns the actual scale factor in volts, which can be **DBL** applied to correct the time data returned by NI-SCOPE. The scale factor is equal to the PXI-5600 input signal amplitude divided by the PXI-5600 output signal amplitude.
- **error out** passes error information to other VIs. To see an explanation  $F = 1$ of common error and warning codes, see **Error and Status Codes**.

## <span id="page-91-0"></span>**niTuner Set Freq.vi**

This polymorphic VI is capable of tuning the PXI-5600 to up to 720 center frequencies in sequence using a scan list. If you are using only a single scan list entry, you can use the  $Set \nFreq(f)$  $Set \nFreq(f)$  instance of this VI, but if there is more than one entry in the scan list you must use the Set Freq (f [array\)](#page-92-0) instance. To select the Set Freq (f array) instance, right-click on the Set Freq icon in your block diagram and click **select type**»**Set Freq (f array).vi**.

## **niTuner Set Freq (f).vi**

This instance of the polymorphic VI sets a single center frequency in the scan list and immediately begins to settle on that frequency.

<span id="page-91-1"></span>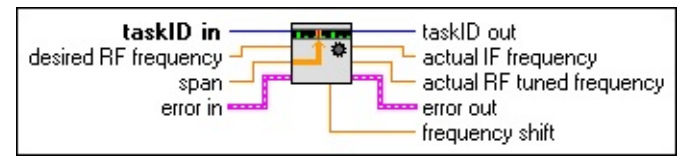

**Note** If new center frequencies of less than 15 MHz are specified by a call to this VI, attenuation may be automatically adjusted. This may add up to an additional 20 dB attenuation. See the attenuation page for more information.

## **Parameters**

#### **Input Description**

 $\mathcal N$ 

- **taskID in** is obtained from niTuner [Initialize.vi](#page-84-0) and identifies the  $\boxed{132}$ session of a particular instrument.
- **desired RF frequency** sets a frequency between 9 kHz and 2.7 GHz to  $[DBL]$ which the PXI-5600 RF downconverter will tune.
- **span** specifies the expected bandwidth of the RF input signal. You can $[DBL]$

specify a **span** value between 0 and 20 MHz. **Span** values affect phase noise and downconverter tuning step size, as shown below:

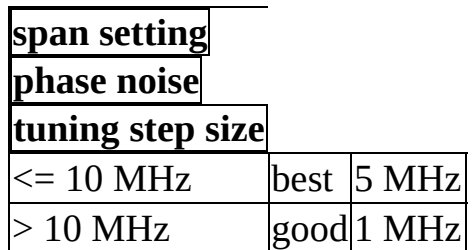

**Default Value:** 20 MHz

- $\mathcal{N}$ **Note** The NI 5600 RF downconverter module hardware always downconverts a 20 MHz bandwidth. Software span settings are used to determine optimal phase noise/tuning step size combinations.
- **ESSA error in** accepts error information wired from previously called VIs.

#### **Output Description**

- $\boxed{\mathbf{132}}$ **taskID out** is passed to the next VI.
- **actual IF frequency** returns the center frequency of the translated **DBL** signal. This frequency will be between 5 and 25 MHz.
- **DBL actual RF tuned frequency** returns the adjusted actual frequency to be tuned, based on the frequency step size determined by the span.
- **EST error out** passes error information to other VIs. To see an explanation of common error and warning codes, see **Error and Status Codes**.
- $DBL$ **frequency shift** is the difference between the desired RF center frequency and the actual IF frequency.

## **niTuner Set Freq(f array).vi**

<span id="page-92-0"></span>This instance of the polymorphic VI sets multiple center frequencies (up to 720) in the scan list. The PXI-5600 downconverter does not advance to the first frequency until [niTuner](#page-86-0) Initiate Scan.vi is called. When triggered, the PXI-5600 downconverter tunes to the scan list frequencies in succession. Each frequency is associated with a span.

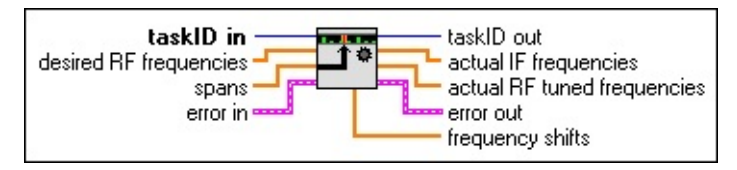

**Note** If new center frequencies of less than 15 MHz are specified by a  $\bigotimes$ call to this VI, attenuation is automatically adjusted. This may add an additional 20 dB attenuation. See the **attenuation** page for more information.

### **Parameters**

#### **Input Description**

- $\boxed{\mathbf{132}}$ **taskID** in is obtained from niTuner Initialize, vi and identifies the session of a particular instrument.
- **desired RF frequencies** is an array of up to 720 frequencies between 9  $[DBL]$ kHz and 2.7 GHz to which the PXI-5600 will tune.
- **span** specifies the expected bandwidth of the RF input signal. You can  $[DBL]$ specify a **span** value between 0 and 20 MHz. **Span** values affect phase noise and downconverter tuning step size, as shown below:

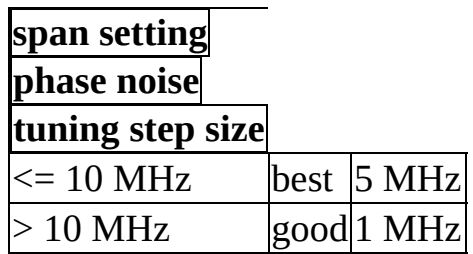

**Default Value:** 20 MHz

- **Note** The NI 5600 RF downconverter module hardware always  $\mathcal{N}$ downconverts a 20 MHz bandwidth. Software span settings are used to determine optimal phase noise/tuning step size combinations.
- **error in** accepts error information wired from previously called VIs. **ESTA**

#### **Output Description**

 $\boxed{\mathbf{132}}$ **taskID out** is passed to the next VI.

 $[DBL]$ 

**actual IF frequencies** returns an array of frequency-translated center frequencies. Each frequency will be near or equal to 15 MHz, depending on the frequency step size determined by the associated span.

- **actual RF tuned frequencies** returns an array of adjusted actual  $[DBL]$ frequencies tuned, based on the frequency step size determined by the associated span.
- **error out** passes error information to other VIs. To see an explanation  $[23]$ of common error and warning codes, see **Error and Status Codes**.
- **frequency shifts** returns an array of the differences between the actual  $[DBL] \centering% \includegraphics[width=1.8\columnwidth]{figures/fig_0a}% \includegraphics[width=1.8\columnwidth]{figures/fig_0b}% \includegraphics[width=1.8\columnwidth]{figures/fig_0b}% \includegraphics[width=1.8\columnwidth]{figures/fig_0b}% \includegraphics[width=1.8\columnwidth]{figures/fig_0b}% \includegraphics[width=1.8\columnwidth]{figures/fig_0b}% \includegraphics[width=1.8\columnwidth]{figures/fig_0b}% \includegraphics[width=1.8\columnwidth]{figures/fig_0b}% \includegraphics[width=1.8\columnwidth]{figures/fig_0b}% \includegraphics[width=1.8\columnwidth]{figures/fig_0b}% \includegraphics[width=1.8\columnwidth$ RF center frequencies and associated actual IF center frequencies.

# <span id="page-95-0"></span>**niTuner Set Freq for SMT.vi**

This polymorphic VI loads and prepares a scan list of 1 to 720 center frequencies between 0 MHz and 2.7 GHz. When triggered, the PXI-5600 downconverter will tune to these frequencies in succession. Each frequency is associated with a span. The format of the "spectrum settings" inputs and outputs is designed to provide a convenient interface with the Spectral Measurements Toolset (SMT).

If you are working with a single [spectrum,](#page-95-1) you can use the default Set Freq for SMT (spec) instance of this VI. If you are working with multiple spectra, you must use the Set Freq for SMT (Spec [Array\)](#page-96-0) instance. To select the Set Freq for SMT (Spec Array) instance, right-click on the Set Freq for SMT icon in your block diagram and click on **select type**»**Set Freq for SMT(Spec Array).vi**.

## **niTuner Set Freq for SMT (spec).vi**

This instance of the polymorphic VI sets a single spectrum and immediately begins to settle at the center frequency.

<span id="page-95-1"></span>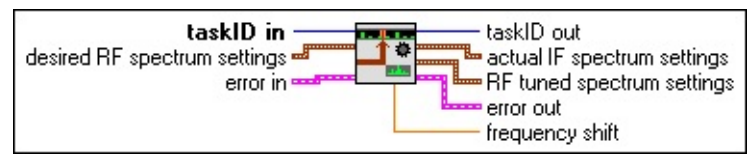

 $\boxtimes$ **Note** If new center frequencies of less than 15 MHz are specified by a call to this VI, attenuation is automatically adjusted. This may add an additional 20 dB attenuation. See the **attenuation** page for more information.

## **Parameters**

#### **Input Description**

- **taskID in** is obtained from niTuner [Initialize.vi](#page-84-0) and identifies the  $\boxed{132}$ session of a particular instrument.
- **desired RF spectrum settings** defines the spectrum to which you want  $\boxed{96}$ the PXI-5600 RF downconverter to tune.

**ESM error in** accepts error information wired from previously called VIs.

#### **Output Description**

- **taskID out** is passed to the next VI. **I32**
- $\boxed{=}$ **actual IF spectrum settings** returns the IF settings of the frequencytranslated IF spectrum. This output can be wired directly to the spectrum settings input of an SMT configuration VI.
- **RF tuned spectrum settings** returns the RF spectrum tuned by the  $\boxed{=}$ PXI-5600.
- $F = 1$ **error out** passes error information to other VIs. To see an explanation of common error and warning codes, see **Error and Status Codes**.
- **frequency shift** is the difference between the actual RF center **DBL** frequency and the actual IF center frequency.

## **niTuner Set Freq for SMT(Spec Array).vi**

This instance of the polymorphic VI sets up to 720 spectra with center frequencies in the scan list. The PXI-5600 downconverter will not go to the first frequency until **[niTuner](#page-86-0) Initiate Scan.vi** is called. When triggered, the PXI-5600 downconverter tunes to the scan list entries in succession.

<span id="page-96-0"></span>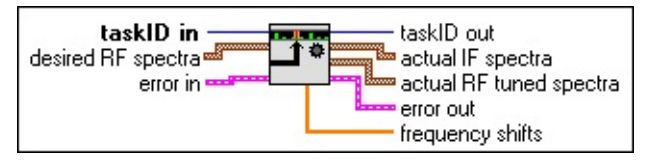

**Note** If new center frequencies of less than 15 MHz are specified by a  $\bigwedge$ call to this VI, attenuation is automatically adjusted. This may add an additional 20 dB attenuation. See the **attenuation** page for more information.

## **Parameters**

#### **Input Description**

- **taskID** in is obtained from niTuner Initialize. vi and identifies the  $\boxed{\mathbf{132}}$ session of a particular instrument.
- **desired RF spectra** is an array of high frequency spectra to which you  $\boxed{96}$ want which the PXI-5600 to tune.
- **ESM error in** accepts error information wired from previously called VIs.

- **taskID out** is passed to the next VI.  $\boxed{\phantom{0}\mathbf{132}}$
- **actual IF spectra** returns an array of frequency-translated spectra. The  $\boxed{\phantom{1}$ center frequency of each spectrum will be near or equal to 15 MHz. An element of this array can be wired directly to the**spectrum settings** input of an SMT configuration VI.
- **Note** Avoid wiring the **actual IF spectra** parameter to an SMT configuration VI inside a For loop. Instead, you should either ensure that all elements are the same and extract one, or reconfigure the digitizer with the next element after each scan advance.
- **<u>FIGE</u>** actual RF tuned spectra returns an array of actual spectra tuned, based on the frequency step size determined by the associated span.
- **EFE CONCORDING EXECUTER EXECUTER EXECUTER error out** passes error information to other VIs. To see an explanation of common error and warning codes, see Error and Status [Codes.](#page-9-0)
- **FIGEE frequency shifts** returns an array of the differences between the actual RF center frequencies and associated actual IF center frequencies.

### **Single Frequency Scan List**

The preferred programming flow for tuning the PXI-5600 downconverter to a single frequency:

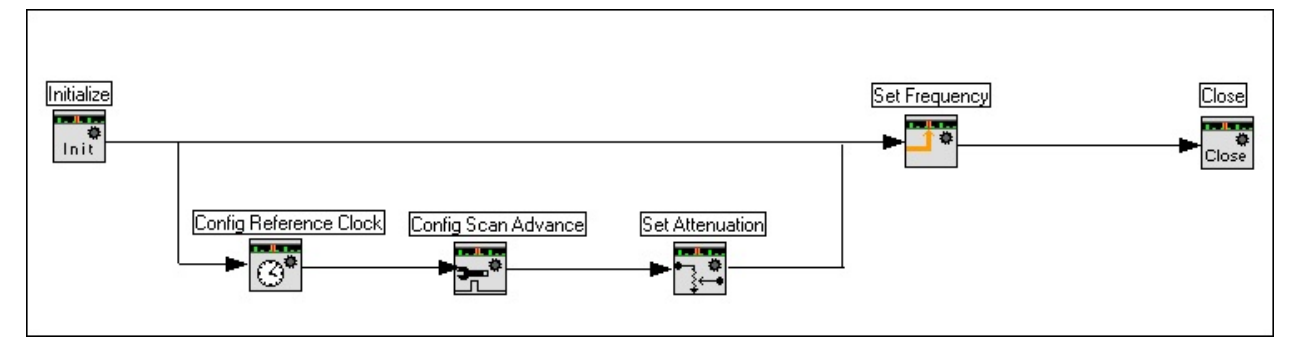

### **Multiple Frequencies Scan List (Software Trigger)**

The preferred programming flow for tuning the PXI-5600 downconverter to multiple frequencies using a scan list and a software trigger:

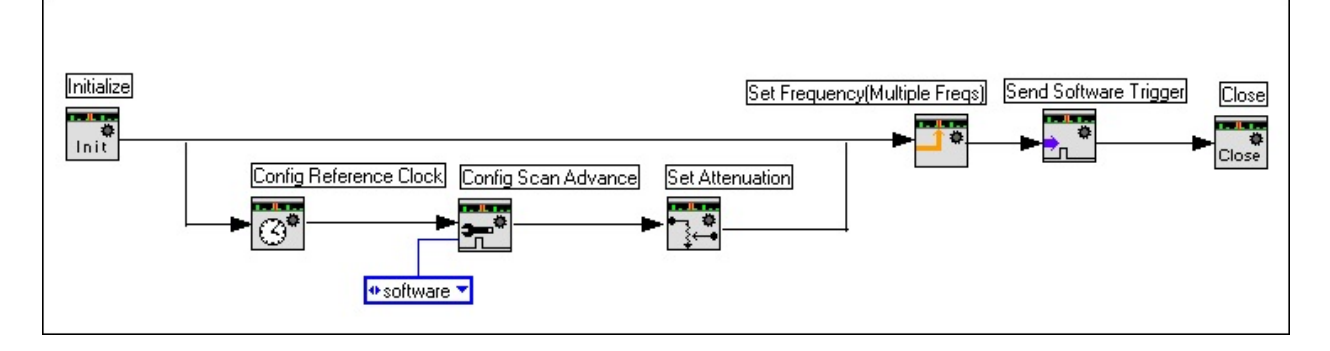

### **Multiple Frequencies Scan List (Hardware Trigger)**

The preferred programming flow for tuning the PXI-5600 downconverter to multiple frequencies using a scan list and a hardware trigger:

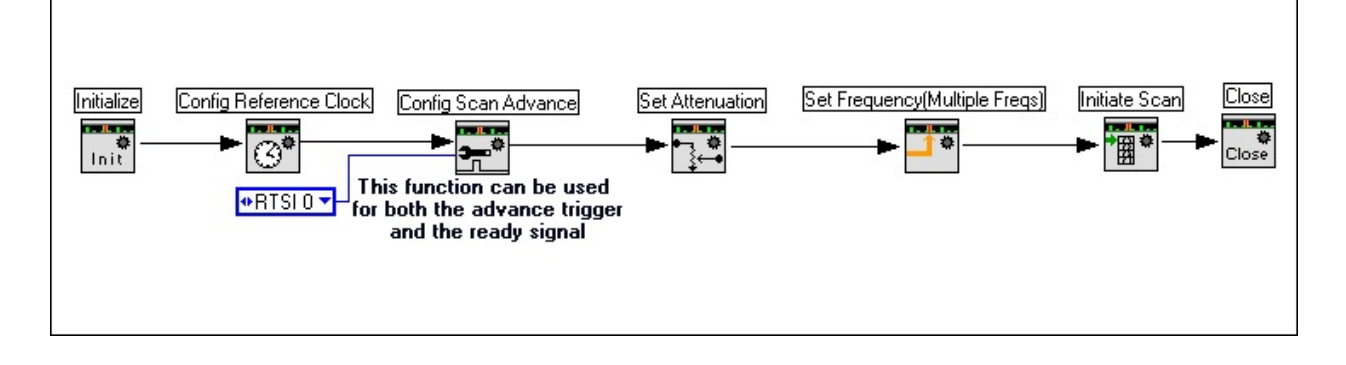

### **Important Information**

**[Warranty](#page-102-0) [Copyright](#page-104-0) [Trademarks](#page-105-0)** 

**[Patents](#page-106-0)** 

Warning Regarding Use of NI Products

### <span id="page-102-0"></span>**Warranty**

The NI–TUNER instrument driver is warranted against defects in materials and workmanship for a period of 90 days from the date of shipment, as evidenced by receipts or other documentation. National Instruments will, at its option, repair or replace equipment that proves to be defective during the warranty period. This warranty includes parts and labor.

The media on which you receive National Instruments software are warranted not to fail to execute programming instructions, due to defects in materials and workmanship, for a period of 90 days from date of shipment, as evidenced by receipts or other documentation. National Instruments will, at its option, repair or replace software media that do not execute programming instructions if National Instruments receives notice of such defects during the warranty period. National Instruments does not warrant that the operation of the software shall be uninterrupted or error free.

A Return Material Authorization (RMA) number must be obtained from the factory and clearly marked on the outside of the package before any equipment will be accepted for warranty work. National Instruments will pay the shipping costs of returning to the owner parts which are covered by warranty.

National Instruments believes that the information in this document is accurate. The document has been carefully reviewed for technical accuracy. In the event that technical or typographical errors exist, National Instruments reserves the right to make changes to subsequent editions of this document without prior notice to holders of this edition. The reader should consult National Instruments if errors are suspected. In no event shall National Instruments be liable for any damages arising out of or related to this document or the information contained in it.

**Except as specified herein, National Instruments makes no warranties, express or implied, and specifically disclaims any warranty of merchantability or fitness for a particular purpose. Customer's right to recover damages caused by fault or negligence on the part of National Instruments shall be limited to the amount theretofore paid by the customer. National Instruments will not be liable for damages resulting from loss of data, profits, use of products, or incidental or consequential damages, even if advised of the possibility thereof.** This limitation of the liability of National Instruments will apply regardless of the form of action,

whether in contract or tort, including negligence. Any action against National Instruments must be brought within one year after the cause of action accrues. National Instruments shall not be liable for any delay in performance due to causes beyond its reasonable control. The warranty provided herein does not cover damages, defects, malfunctions, or service failures caused by owner's failure to follow the National Instruments installation, operation, or maintenance instructions; owner's modification of the product; owner's abuse, misuse, or negligent acts; and power failure or surges, fire, flood, accident, actions of third parties, or other events outside reasonable control.

### <span id="page-104-0"></span>**Copyright**

Under the copyright laws, this publication may not be reproduced or transmitted in any form, electronic or mechanical, including photocopying, recording, storing in an information retrieval system, or translating, in whole or in part, without the prior written consent of National Instruments Corporation.

### <span id="page-105-0"></span>**Trademarks**

LabVIEW™, National Instruments™, NI™, ni.com™, and RTSI™ are trademarks of National Instruments Corporation.

Product and company names mentioned herein are trademarks or trade names of their respective companies.

### <span id="page-106-0"></span>**Patents**

For patents covering National Instruments products, refer to the appropriate location: **Help»Patents** in your software, the patents.txt file on your CD, or [ni.com/patents](javascript:WWW(WWW_Patents)).

### **WARNING REGARDING USE OF NATIONAL INSTRUMENTS PRODUCTS**

**(1) National Instruments products are not designed with components and testing for a level of reliability suitable for use in or in connection with surgical implants or as critical components in any life support systems whose failure to perform can reasonably be expected to cause significant injury to a human.**

**(2) In any application, including the above, reliability of operation of the software products can be impaired by adverse factors, including but not limited to fluctuations in electrical power supply, computer hardware malfunctions, computer operating system software fitness, fitness of compilers and development software used to develop an application, installation errors, software and hardware compatibility problems, malfunctions or failures of electronic monitoring or control devices, transient failures of electronic systems (hardware and/or software), unanticipated uses or misuses, or errors on the part of the user or applications designer (adverse factors such as these are hereafter collectively termed "system failures"). Any application where a system failure would create a risk of harm to property or persons (including the risk of bodily injury and death) should not be reliant solely upon one form of electronic system due to the risk of system failure. To avoid damage, injury, or death, the user or application designer must take reasonably prudent steps to protect against system failures, including but not limited to back-up or shut down mechanisms. Because each end-user system is customized and differs from National Instruments' testing platforms and because a user or application designer may use National Instruments products in combination with other products in a manner not evaluated or contemplated by National Instruments, the user or application designer is ultimately responsible for verifying and validating the suitability of National Instruments products whenever National Instruments products are incorporated in a system or application, including, without limitation, the appropriate design, process and safety level of such system or application.**
#### **Technical Support and Professional Services**

Visit the following sections of the National Instruments Web site at ni.com for technical support and professional services:

- **Support**—Online technical support resources include the following:
	- **Self-Help Resources**—For immediate answers and solutions, visit our extensive library of **<u>technical support [resources](javascript:WWW(WWW_Support))</u>** available in English, Japanese, and Spanish at ni.com/support. These resources are available for most products at no cost to registered users and include software drivers and updates, a KnowledgeBase, product manuals, step-by-step troubleshooting wizards, hardware schematics and conformity documentation, example code, tutorials and application notes, instrument drivers, discussion forums, a measurement glossary, and so on.
	- **Assisted Support Options**—Contact NI [engineers](javascript:WWW(WWW_Ask)) and other measurement and automation professionals by visiting ni.com/ask. Our online system helps you define your question and connects you to the experts by phone, discussion forum, or email.
- **Training**—Visit [ni.com/custed](javascript:WWW(WWW_Customer_Education)) for self-paced tutorials, videos, and interactive CDs. You also can register for instructor-led, hands-on courses at locations around the world.
- **System Integration**—If you have time constraints, limited in-house technical resources, or other project challenges, NI Alliance [Program](javascript:WWW(WWW_Integration)) members can help. To learn more, call your local NI office or visit ni.com/alliance.

If you searched ni.com and could not find the answers you need, contact your local [office](#page-141-0) or NI corporate headquarters. You can also visit the Worldwide Offices section of [ni.com/niglobal](javascript:WWW(WWW_Global)) to access the branch office Web sites, which provide up-to-date contact information, support phone numbers, email addresses, and current events.

#### **NITUNER\_SIGNAL\_SOFTWARE**

This value sends a software trigger to the PXI-5600 downconverter.

This value configures the PXI-5600 downconverter to receive a trigger on RTSI line 0.

This value configures the PXI-5600 downconverter to receive a trigger on RTSI line 1.

This value configures the PXI-5600 downconverter to receive a trigger on RTSI line 2.

This value configures the PXI-5600 downconverter to receive a trigger on RTSI line 3.

This value configures the PXI-5600 downconverter to receive a trigger on RTSI line 4.

This value configures the PXI-5600 downconverter to receive a trigger on RTSI line 5.

This value configures the PXI-5600 downconverter to receive a trigger on RTSI line 6.

# **Trigger Timing**

Ready signals are of type **pulse** or **level** and are active high or active low. The following diagram illustrates the difference between a ready signal of type pulse and one of type level in an active low state.

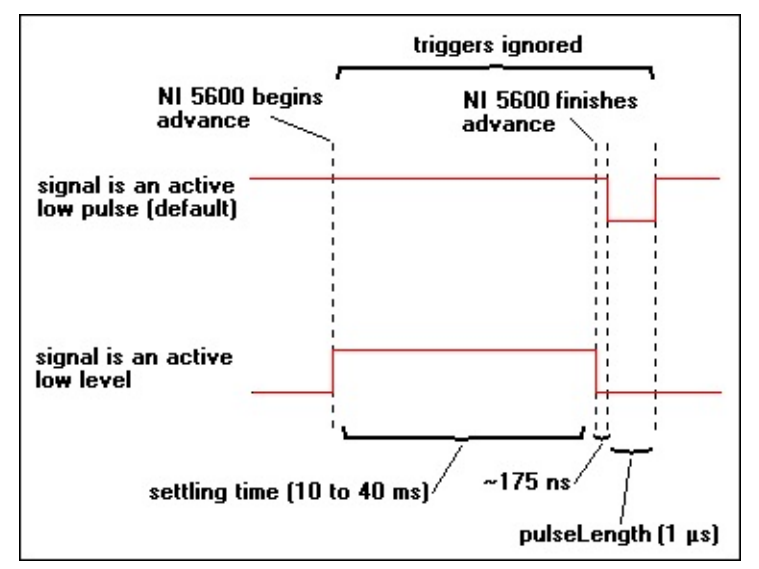

# **NITUNER\_SIGNAL\_ACTIVE\_HIGH**

This value instructs the PXI-5600 to either work with a **pulse** active high or a **level** with an idle state of high.

## **Drive 10 MHz PXI Backplane Clock**

This setting drives the internal reference of the PXI-5600 downconverter to the 10 MHz PXI backplane. The PXI-5600 downconverter internal reference offers better frequency stability and less phase noise than the onboard PXI clock. To use this timing configuration, connect the PXI 10 MHz I/O and 10 MHz OUT connectors on the PXI-5600 downconverter front panel. This option only works when the PXI-5600 downconverter is installed in slot 2 of the PXI chassis.

#### **Internal**

This option sets the PXI-5600 downconverter internal reference clock as the PXI-5600 downconverter timebase.

# **Lock to 10 MHz PXI Backplane Clock**

This setting locks the PXI-5600 downconverter internal reference to the PXI backplane. To use this option, connect the PXI 10 MHz I/O connector to the FREQ REF IN connector. This option is useful only when the onboard PXI clock is locked to a more accurate reference (such as a PXI-6608 or another PXI-5600) installed in slot 2.

# **External**

This setting locks the PXI-5600 downconverter reference to an external reference signal connected to the FREQ REF IN connector on the PXI-5600 downconverter front panel. To use this option, connect the PXI 10 MHz I/O connector to the FREQ REF IN connector.

# **Drive 10 MHz PXI Backplane Clock External**

This setting locks the PXI-5600 downconverter to an external reference signal and drives that external signal to the PXI backplane. This option only works when the PXI-5600 downconverter is in slot 2 of the PXI chassis. On the PXI-5600 downconverter front panel, connect the external reference signal to the FREQ REF IN connector and the 10 MHz OUT connector to the PXI 10 MHz I/O connector.

#### **software**

This value configures the PXI-5600 downconverter to advance to the next frequency in the scan list upon receiving a software trigger.

#### **no change**

This option leaves any previously set values unchanged.

This value configures the PXI-5600 downconverter to receive the advance trigger on RTSI line 0.

This value configures the PXI-5600 downconverter to receive the advance trigger on RTSI line 1.

This value configures the PXI-5600 downconverter to receive the advance trigger on RTSI line 2.

This value configures the PXI-5600 downconverter to receive the advance trigger on RTSI line 3.

This value configures the PXI-5600 downconverter to receive the advance trigger on RTSI line 4.

This value configures the PXI-5600 downconverter to receive the advance trigger on RTSI line 5.

This value configures the PXI-5600 downconverter to receive the advance trigger on RTSI line 6.

#### **none**

This value configures the PXI-5600 never to send a ready signal.

This value configures the PXI-5600 downconverter to send the ready signal on RTSI line 0.

This value configures the PXI-5600 downconverter to send the ready signal on RTSI line 1.

This value configures the PXI-5600 downconverter to send the ready signal on RTSI line 2.

This value configures the PXI-5600 downconverter to send the ready signal on RTSI line 3.

This value configures the PXI-5600 downconverter send the ready signal on RTSI line 4.

This value configures the PXI-5600 downconverter to send the ready signal on RTSI line 5.

This value configures the PXI-5600 downconverter to send the ready signal on RTSI line 6.

# <span id="page-141-0"></span>**Branch Offices**

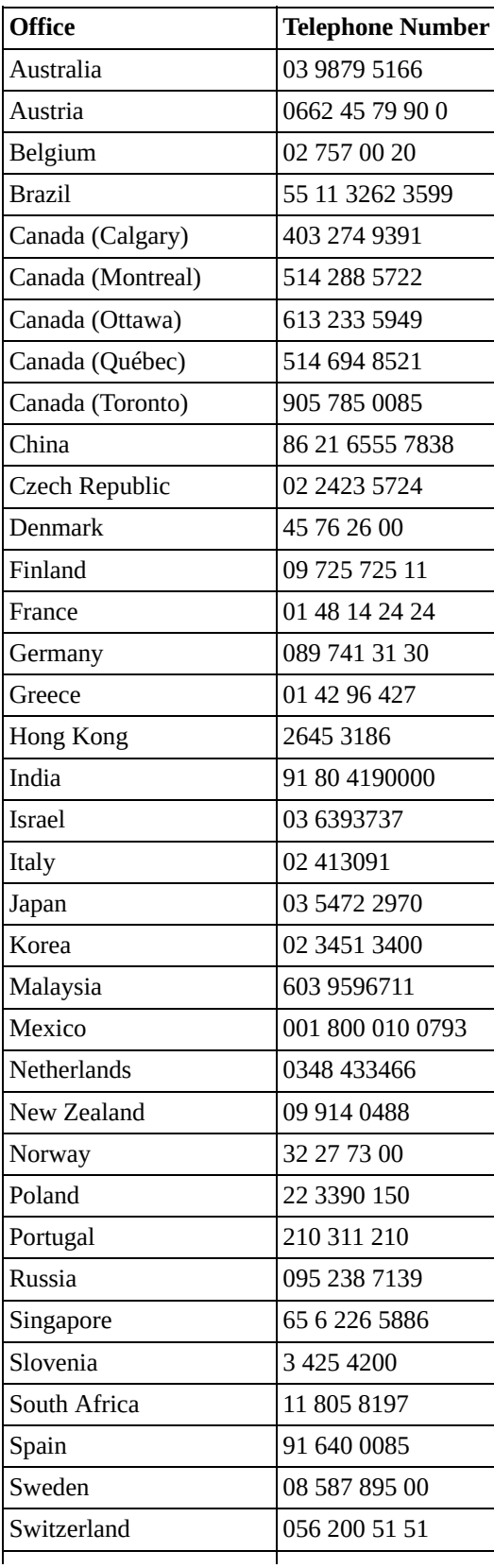

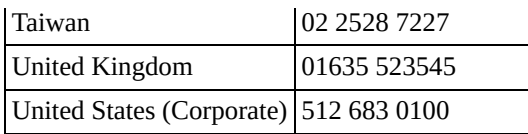